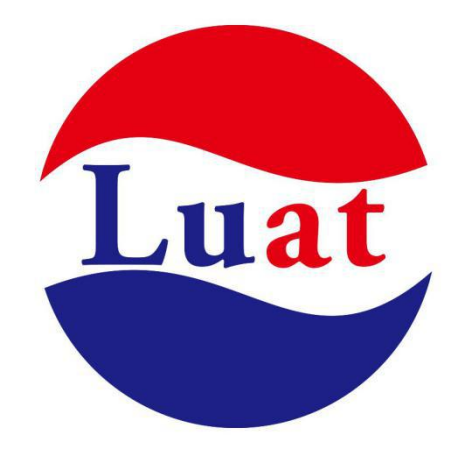

# **AirM2M**

## **Luat 核心板 S6 二次开发的正确姿势**

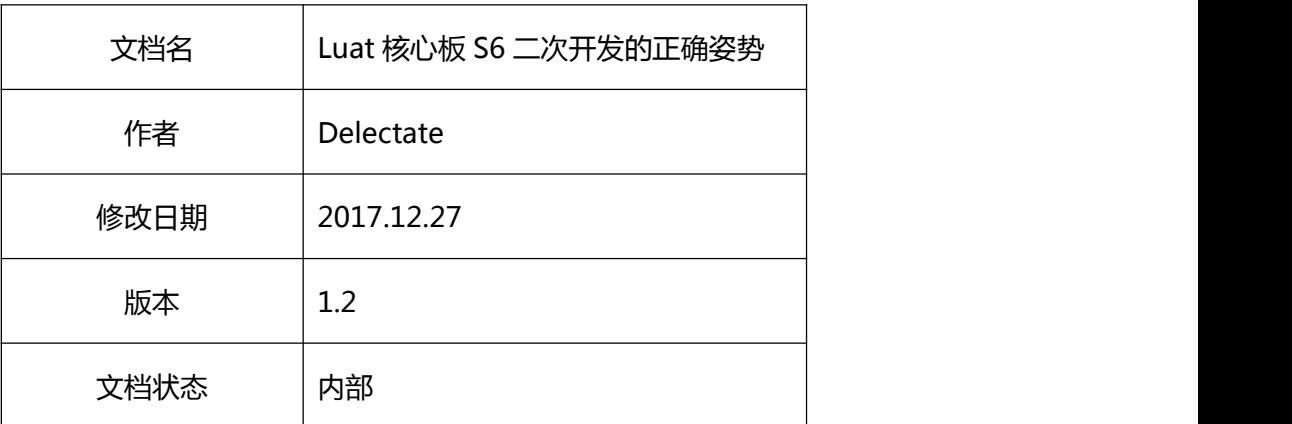

## 目录

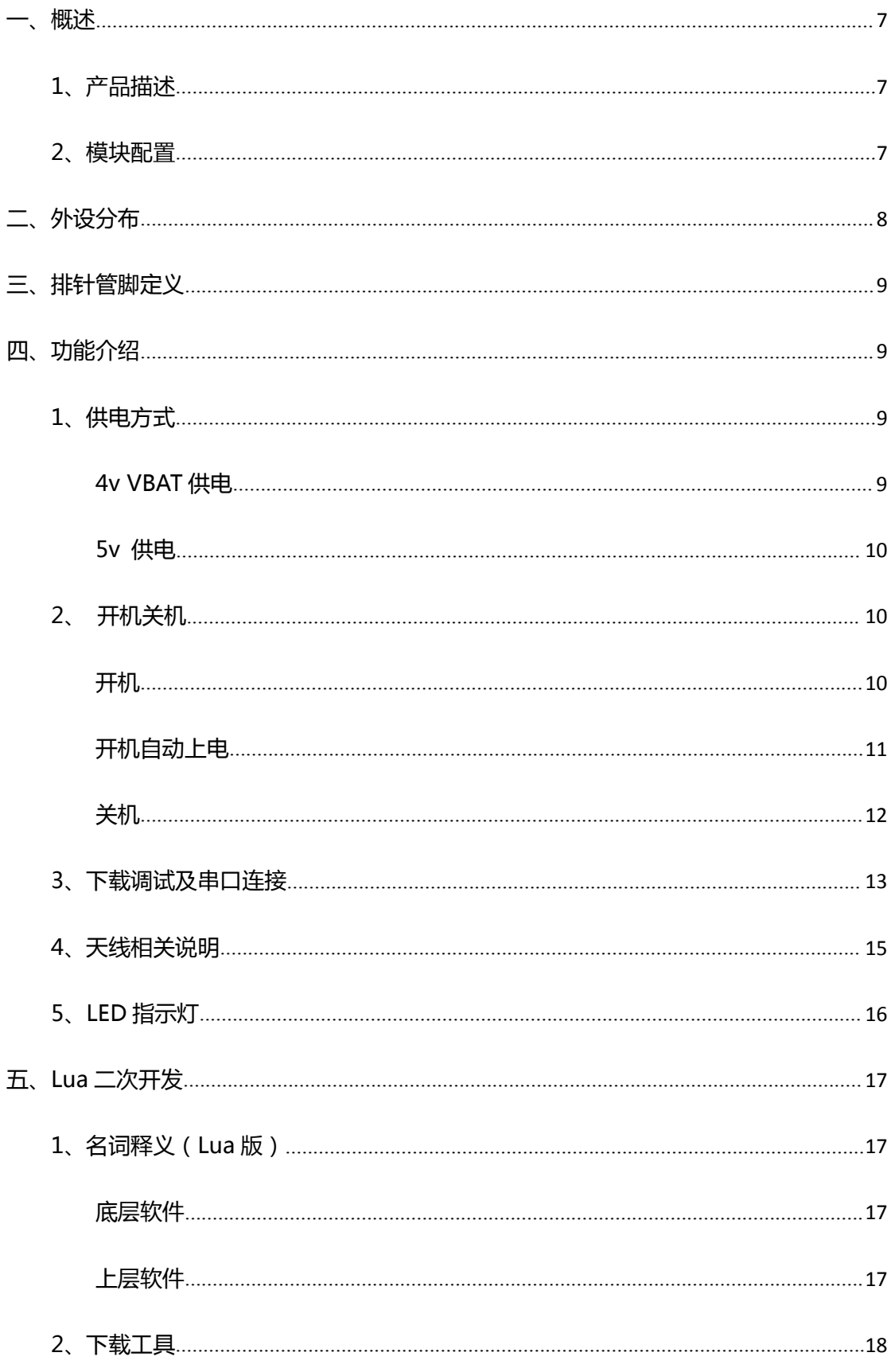

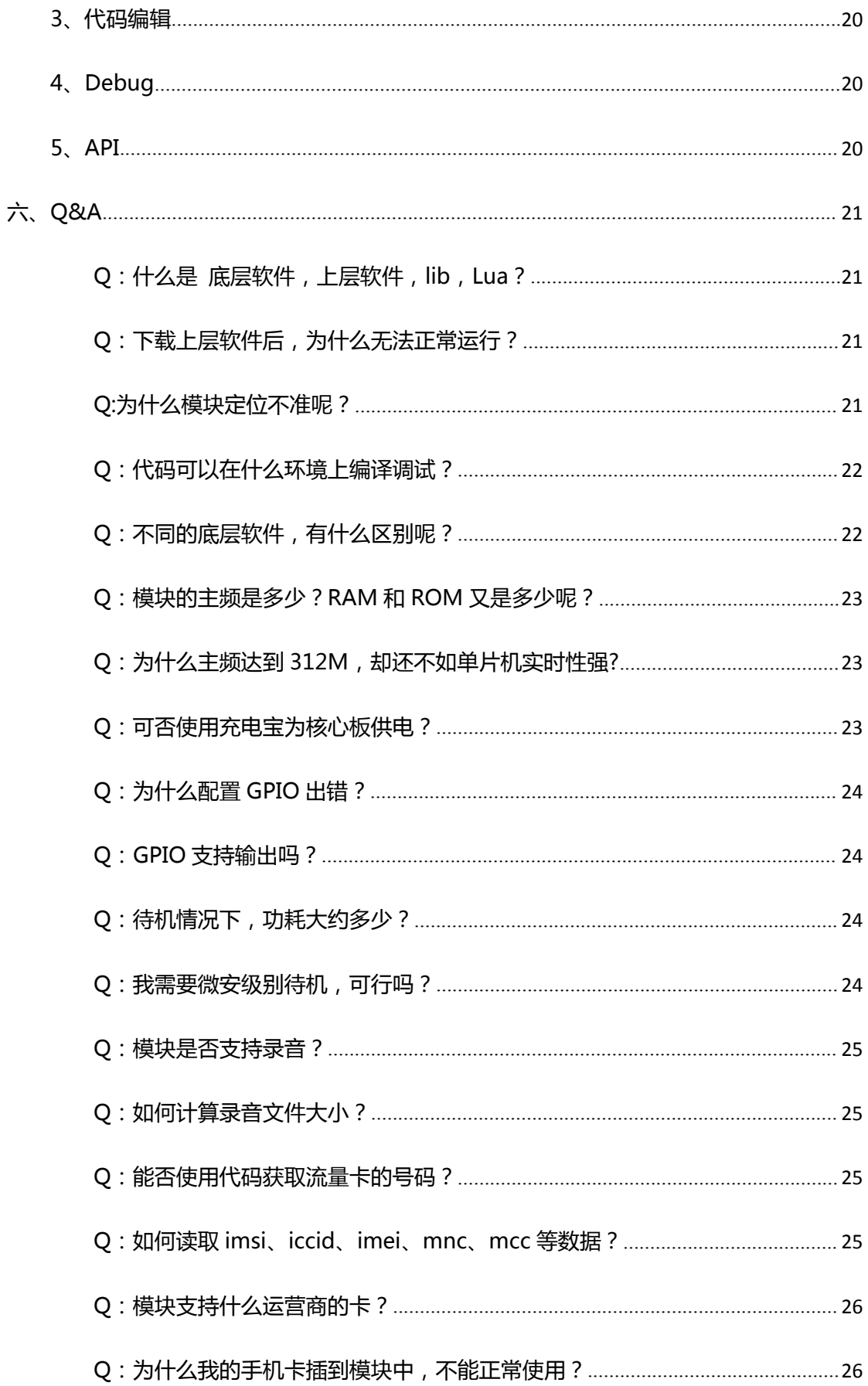

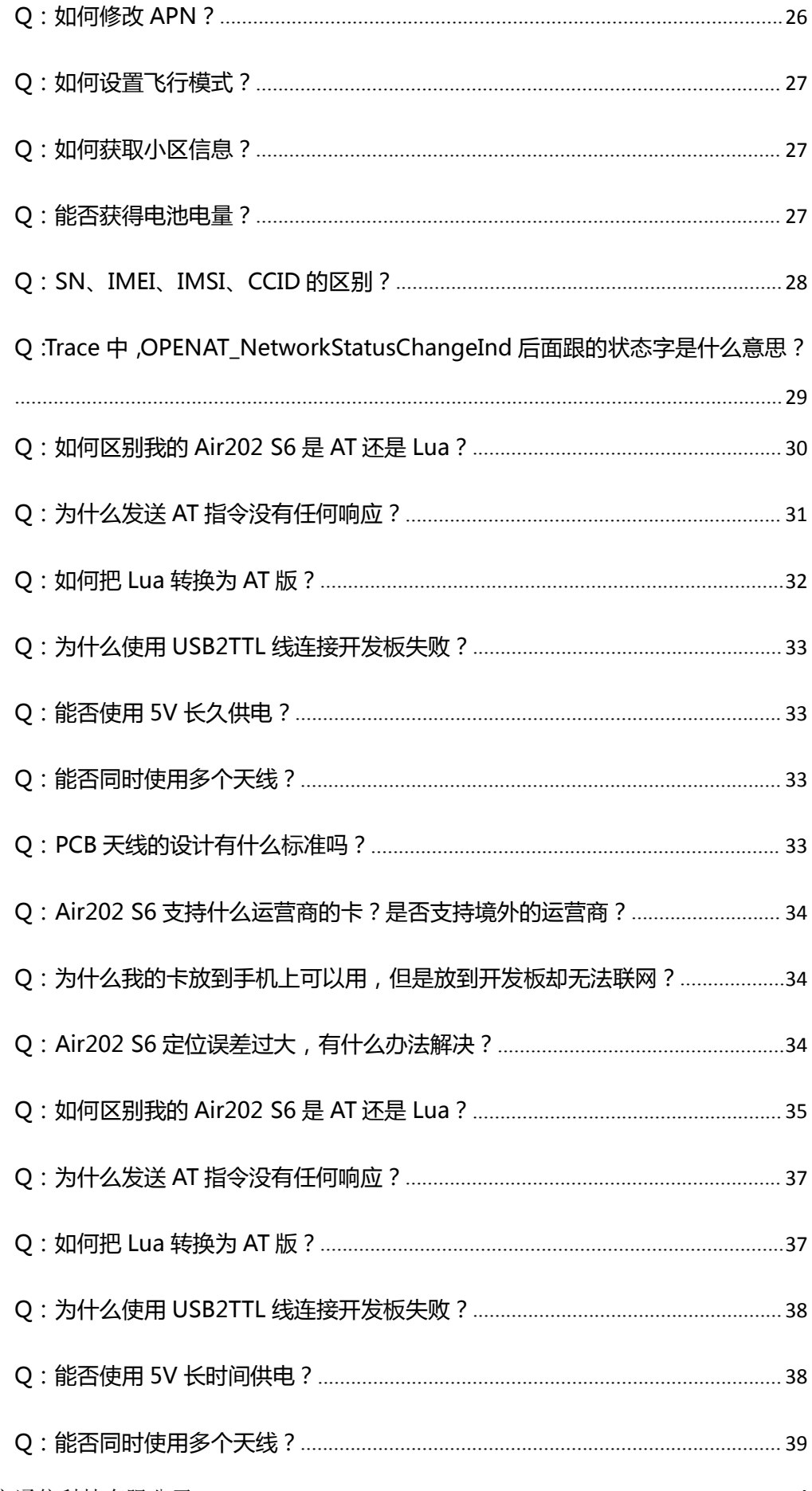

#### 衷心感谢 Luat 开发者 Delectate 对本文档的付出和贡献!

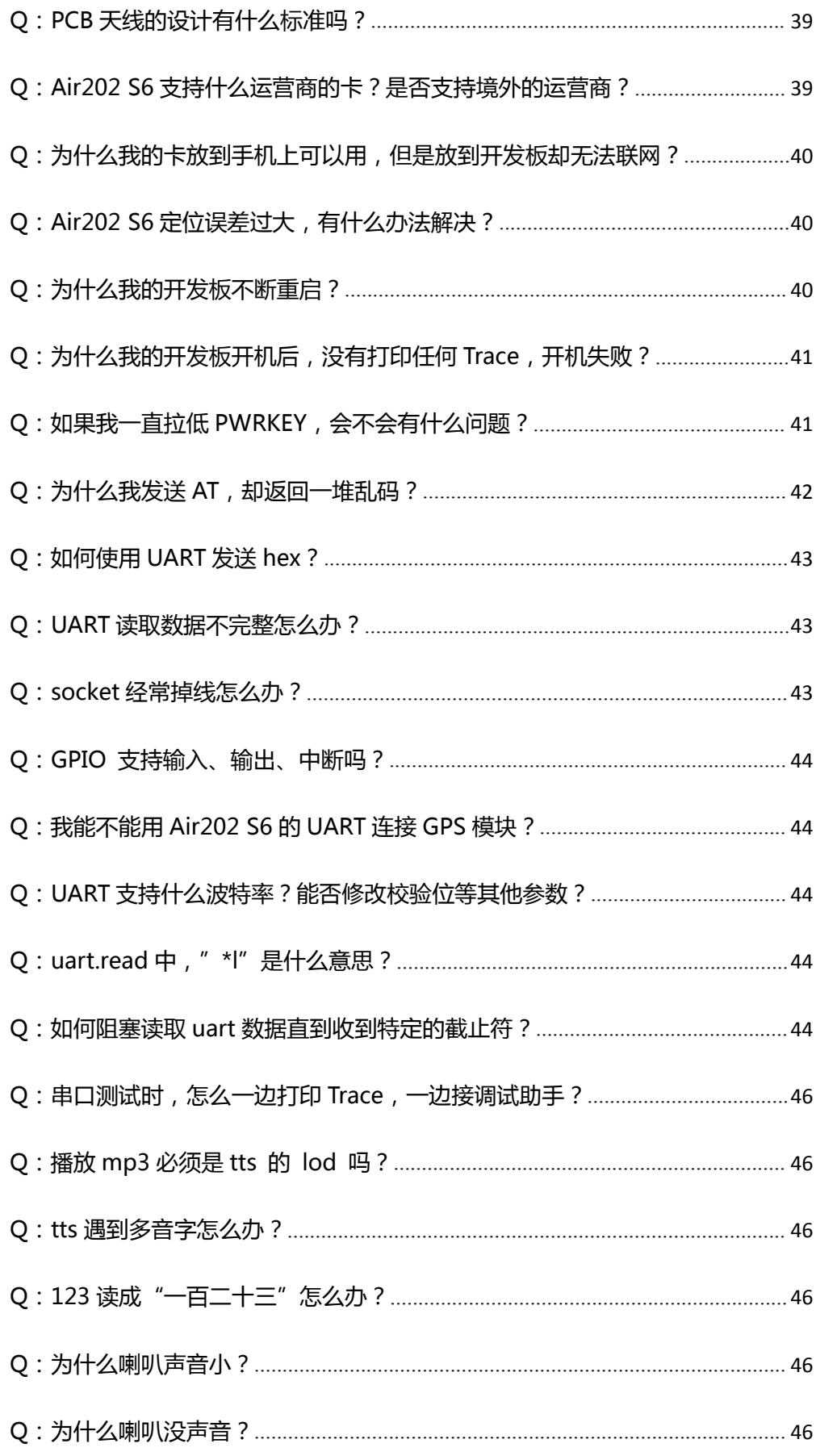

#### 衷心感谢 Luat 开发者 Delectate 对本文档的付出和贡献!

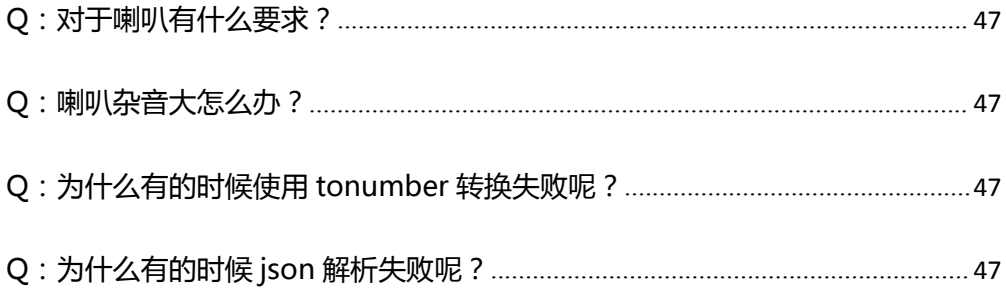

## <span id="page-6-0"></span>**一、概述**

#### **1、产品描述**

Air202 S6 核心板是基于 Air202 GPRS 模块制作的开发实验板。该模块支持 Lua 语言 或 AT 指令,方便开发者根据自己的需求灵活选择。

Air202 S6 核心板专注于小型化,PCB 尺寸 24.5\*34mm,有 13\*2 个标准 2.54mm 排针 管脚,其他设备可以直接使用杜邦线连接,免去了模块布线的步骤,方便开发。

#### **2、模块配置**

- 一代 IPEX 天线连接器
- 一个下载/调试串口, 两个通用串口
- UART1 内置串口电平转换电路, 支持 3.3V, 5V 外设串口电平
- 支持 4V/5V 供电
- 自弹式 Micro SIM 卡座
- 1 个通用 LED 指示灯
- 标准 2.54mm 13PIN\*2 排针
- 1路 Speaker 音频输出
- 内置硬件看门狗芯片 (仅 Lua 版本)
- 内置 1 个开机按键
- 上电自动开机焊点(开发者可根据需要自行焊接)

## <span id="page-7-0"></span>**二、外设分布**

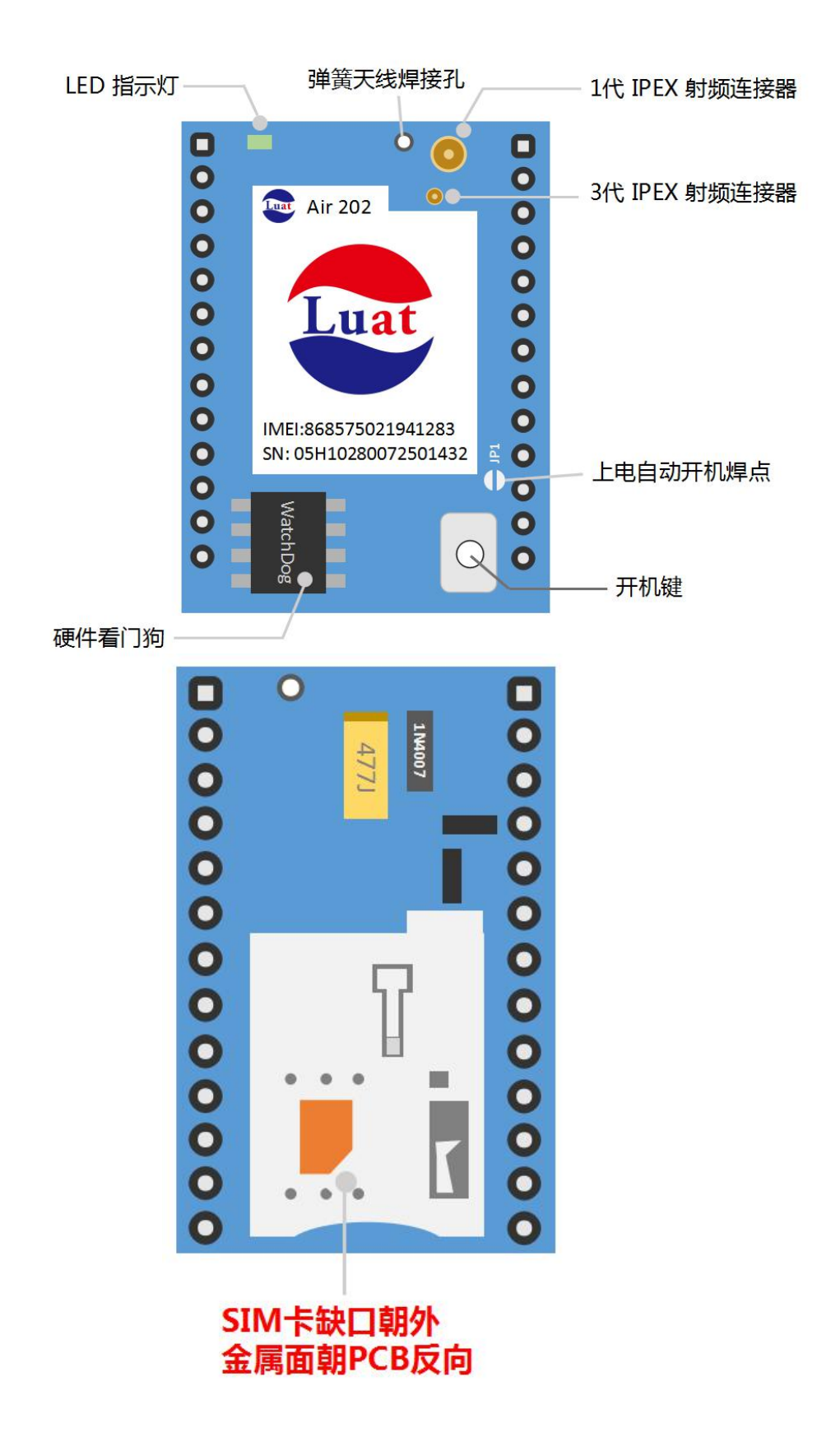

## <span id="page-8-0"></span>**三、排针管脚定义**

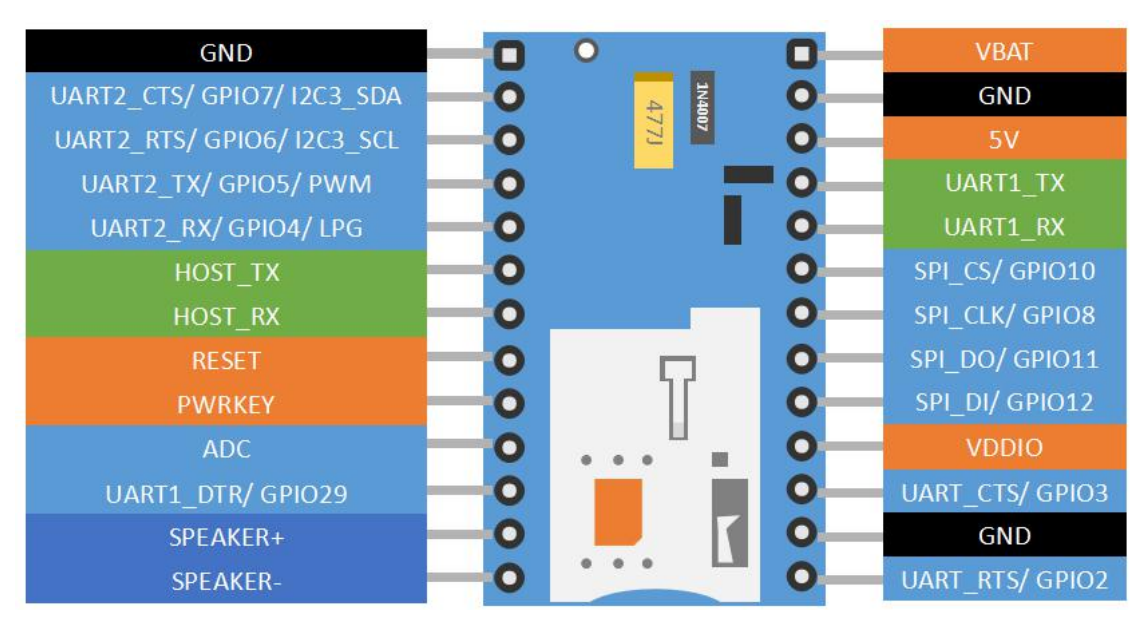

## **四、功能介绍**

## **1、供电方式**

本模块支持 4v/5v 供电。

#### **4v VBAT 供电**

Air202 S6 核心板支持使用 18650 等锂电池供电。核心板的 VBAT 针脚直接与模块的供电

管脚相连,供电电压范围:3.4V~4.2V。此针脚为主要供电接口,建议用此接口供电。

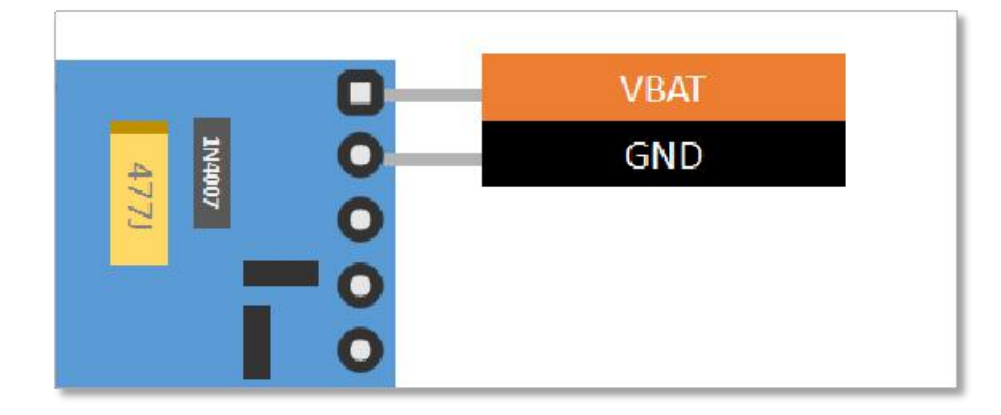

#### <span id="page-9-0"></span>**5v 供电**

Air202 S6 核心板内部集成二极管。它将 5v 管脚的电压降至 4.3V 同时经过大电容稳压 后给模块供电。

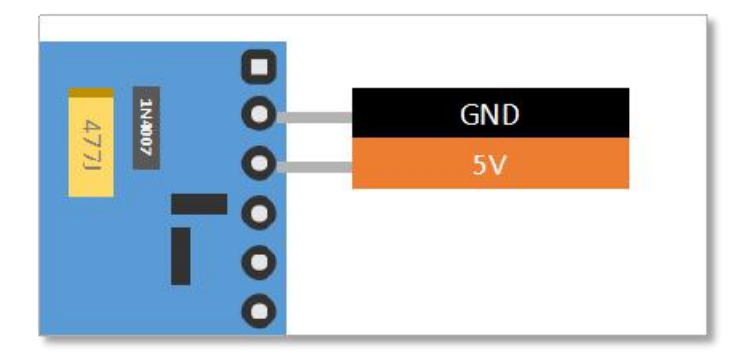

#### **请注意**

Air202 S6 核心板采用二极管降压的方式。模块在射频大功率发射时电源部分会产生较大 的电压跌落,容易导致掉电关机或重启,所以这种供电方式仅推荐用于软件下载调试用。

### **2、 开机关机**

#### **开机**

Air202 S6 核心板开机只需将 PWRKEY 针脚拉低 2s 即可开机。

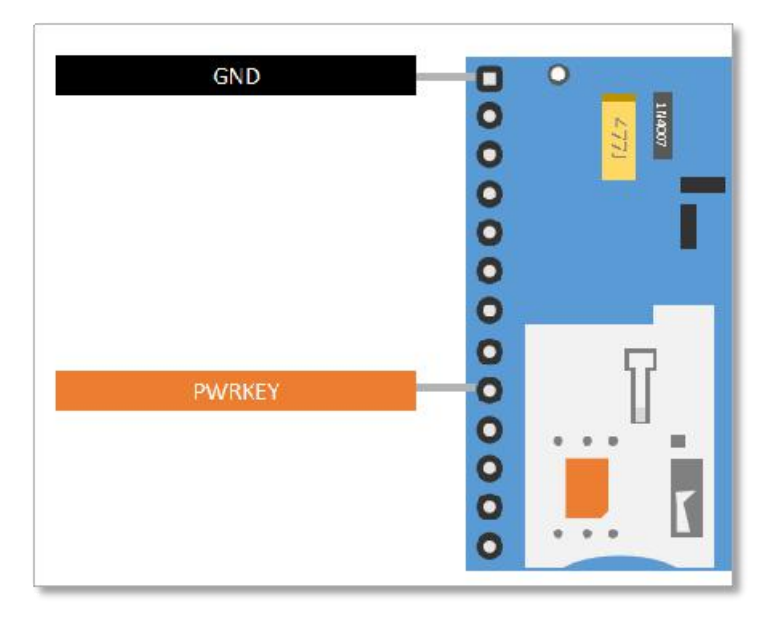

<span id="page-10-0"></span>为了测试方便, Air202 S6 内置了一个开机按键, 开发者可以通过长按此开机键开机。

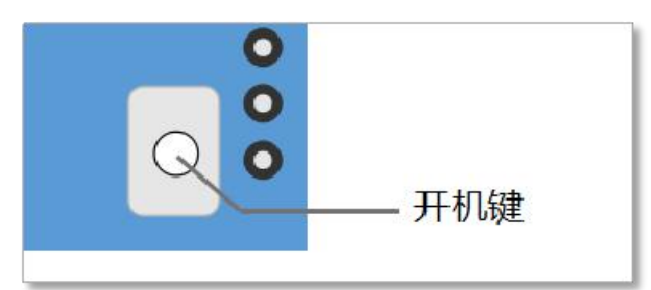

当按下开机键后 5S 内网络指示灯会开始闪烁,表示开机成功。

#### **请注意**

如果按开机键的时间不足, 或者 VBAT 电压小于开机电压 3.5V, 模块无法正常开机

#### **开机自动上电**

Air202 S6 核心板支持上电自动开机。开发者可将核心板上的 JP1 跳点用锡短接。核心板

上电后会自动开机。

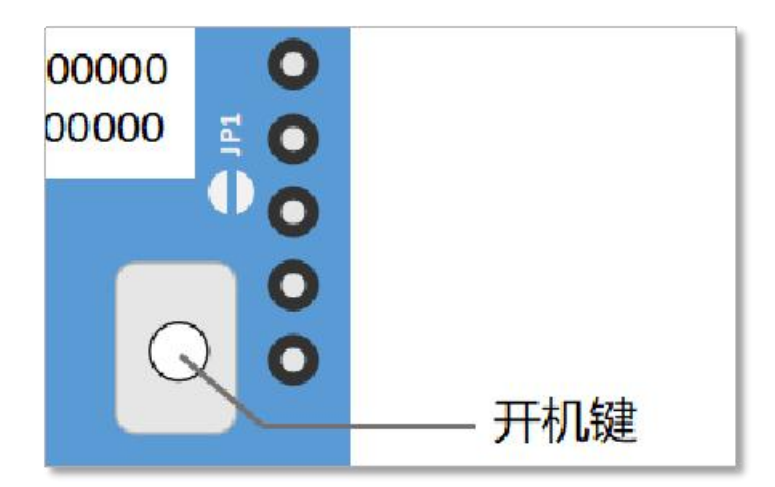

#### **请注意**

配置成自动开机后,无法通过软件调用关机接口的方式实现关机,只能通过切断模块供电实

现关机

<span id="page-11-0"></span>**关机**

在开机状态下将 PWRKEY 针脚拉低或者长按开机键 2S 以上,模块会进入软件关机流程。

当网络指示灯不再闪烁时关机流程完成。

另一种方式是通过将 RESET 针脚拉低实现硬件关机,这种关机方式为硬件关机,通常用于 在模块死机或异常状态时恢复用。

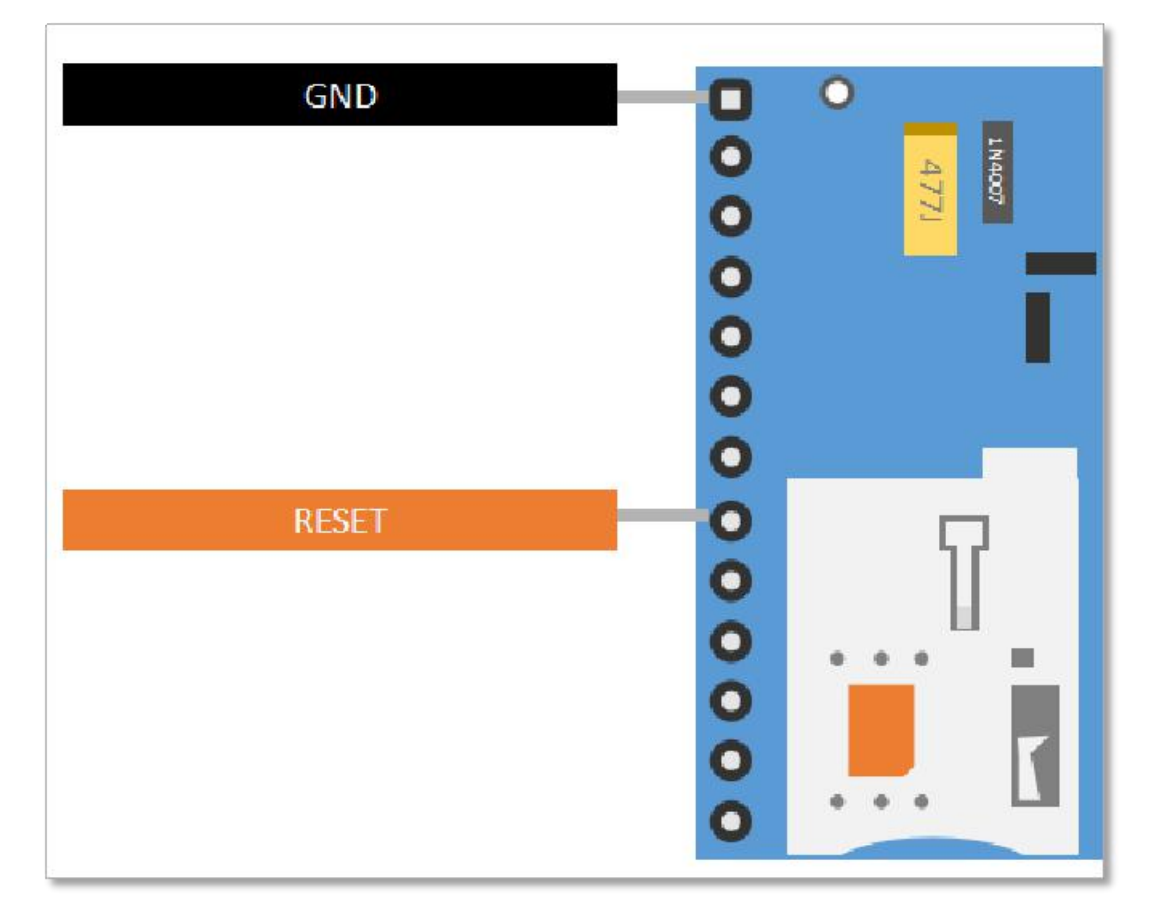

#### **请注意**

**RESET 针脚是硬件关机功能,不能实现重启功能**,但是在自动开机配置下,拉低 RESET 针 脚会将模块关机,随后硬件自动上电开机,从而间接实现重启功能

## <span id="page-12-0"></span>**3、下载调试及串口连接**

Air202 S6 核心板下载、调试只可使用 HOST 串口。该串口需要通过 USB 转 TTL 数据线 连接 HOST 串口进行下载。连接方式如下:

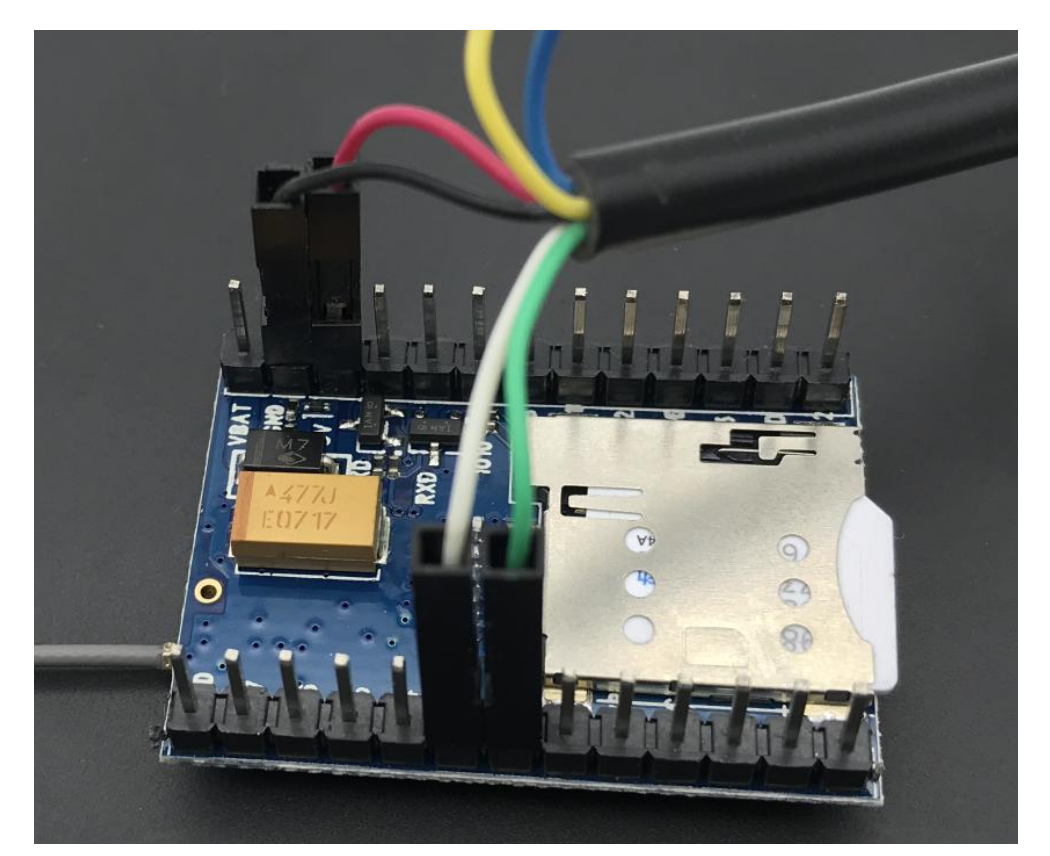

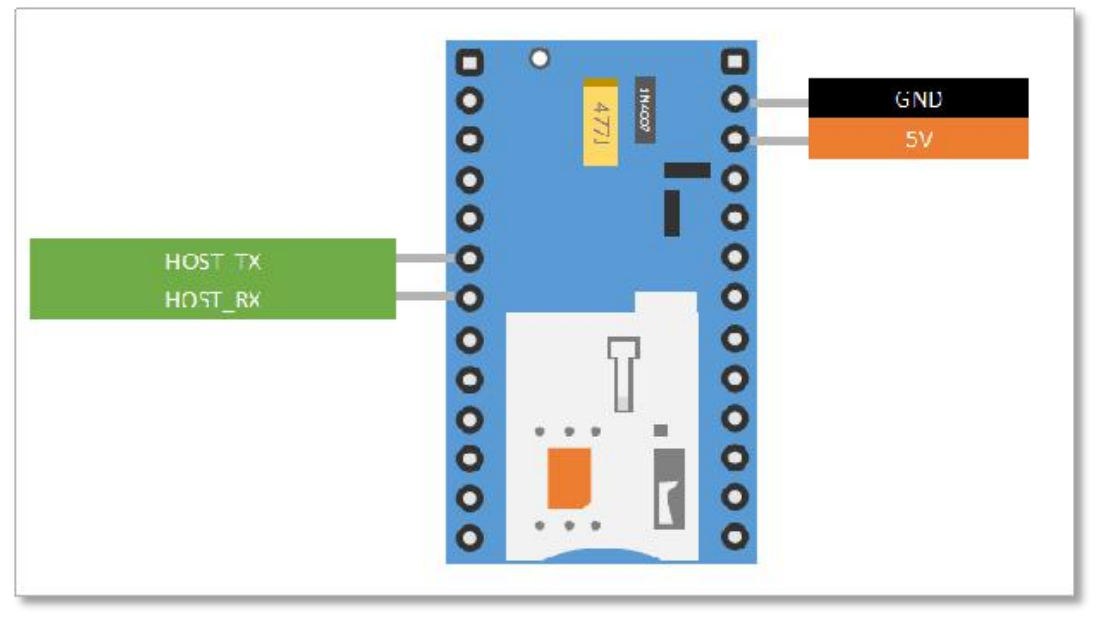

上海合宙通信科技有限公司 wiki.openLuat.com 13

#### **请注意**

应使用串口线 5v vcc 接模块的 5v 插针;应使用串口线 gnd 接模块的 gnd 插针;

应使用串口线的 tx 接模块的 rx 插针;应使用串口线的 rx 接模块的 tx 插针。

Air202 S6 的 UART1 内置了电平转换电路,可以兼容 5V,3.3V 电平的 MCU 串口电平,

开发者无需考虑串口电平匹配问题。

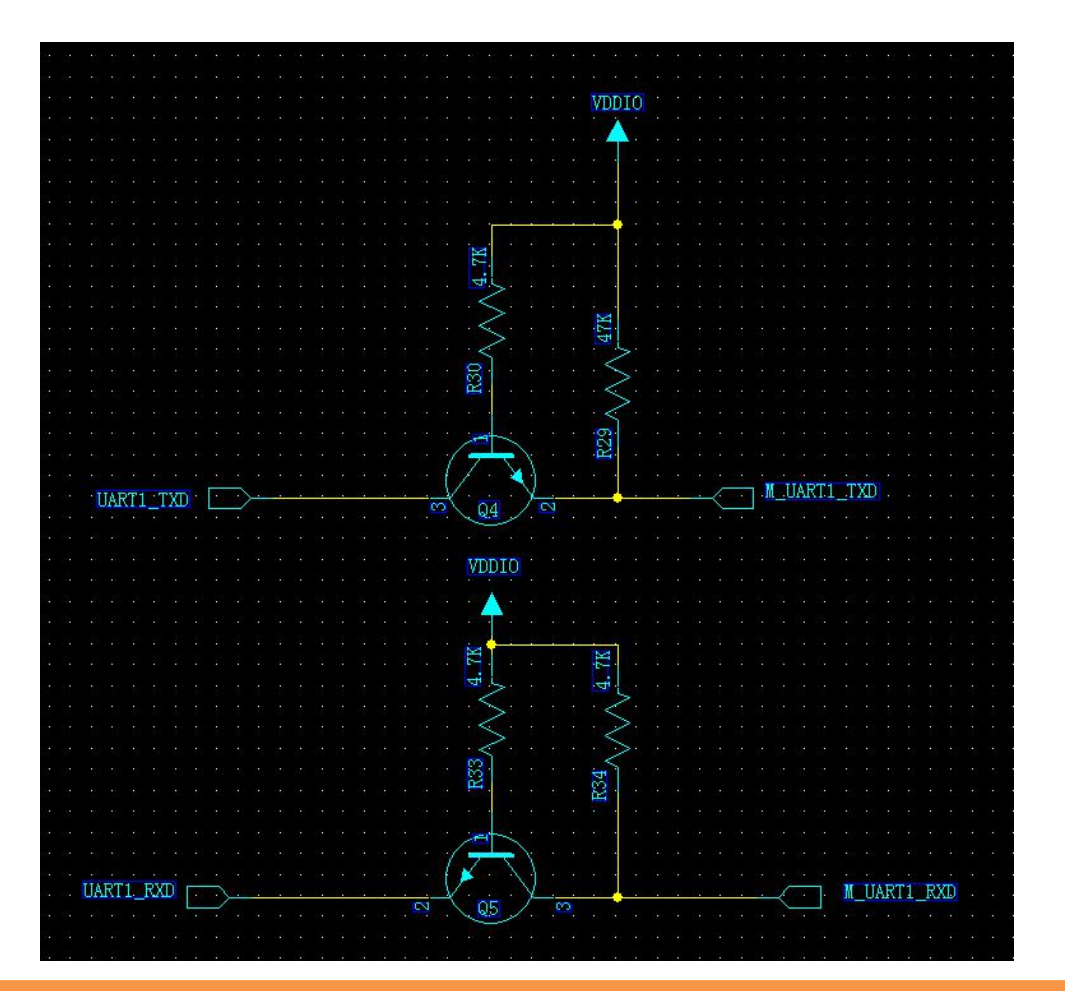

#### **请注意**

1、在连接 Air202 S6 UART1 串口时请务必保证外设的接收管脚有内置或外置上拉, 否则

无法正常通信;

2、Air202 S6 仅可使用 HOST TX, HOST RX 下载、调试。模块的 UART1、UART2 不 支持下载脚本或基础软件;

<span id="page-14-0"></span>3、AT 开发模式下,Air202 S6 的 UART1、UART2波特率需要首先发送大写 AT 进行训 练,推荐使用 115200;

4、Air202 S6 的 HOST TX、HOST RX 的波特率为 921600,如果您的串口线不支持该 波特率,则可能下载、调试失败;

5、Air202 S6 的 HOST 串口只可使用合宙®的专用工具下载、调试。其他串口调试工具 会出现乱码情况;

6、Air202 S6 的 HOST\_TX、HOST\_RX 仅可作为下载、调试串口使用,不可配置为 GPIO 使用;

#### **4、天线相关说明**

#### **请注意**

**S6 默认没有内置 PCB 板载天线,因此在使用时请务必接上天线。**

天线连接有 3 种方式:

1. 用弹簧天线插在弹簧天线插孔上并焊接好。

2. 用 1 代 IPEX 连接器连接在核心板上的 1 代射频座上。

3. 用 3 代 IPEX 连接器连接在模块上的 3 代射频座上。

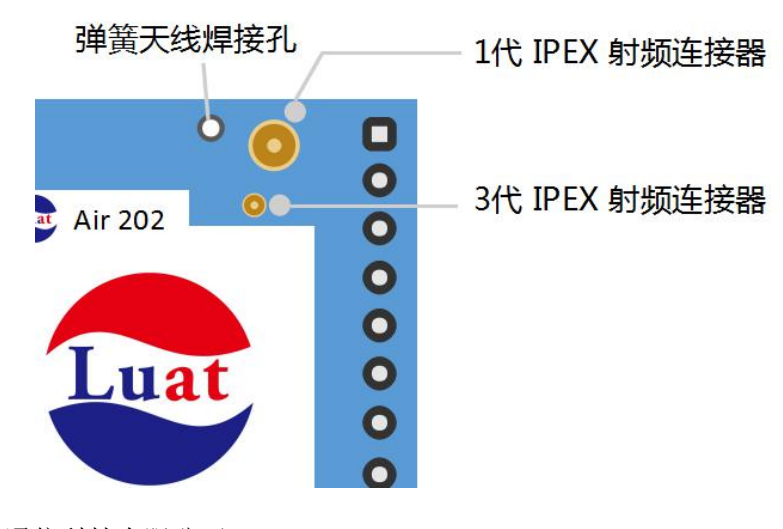

## <span id="page-15-0"></span>**5、LED 指示灯**

Air202 S6 内置 1 个 LED 网络指示灯。

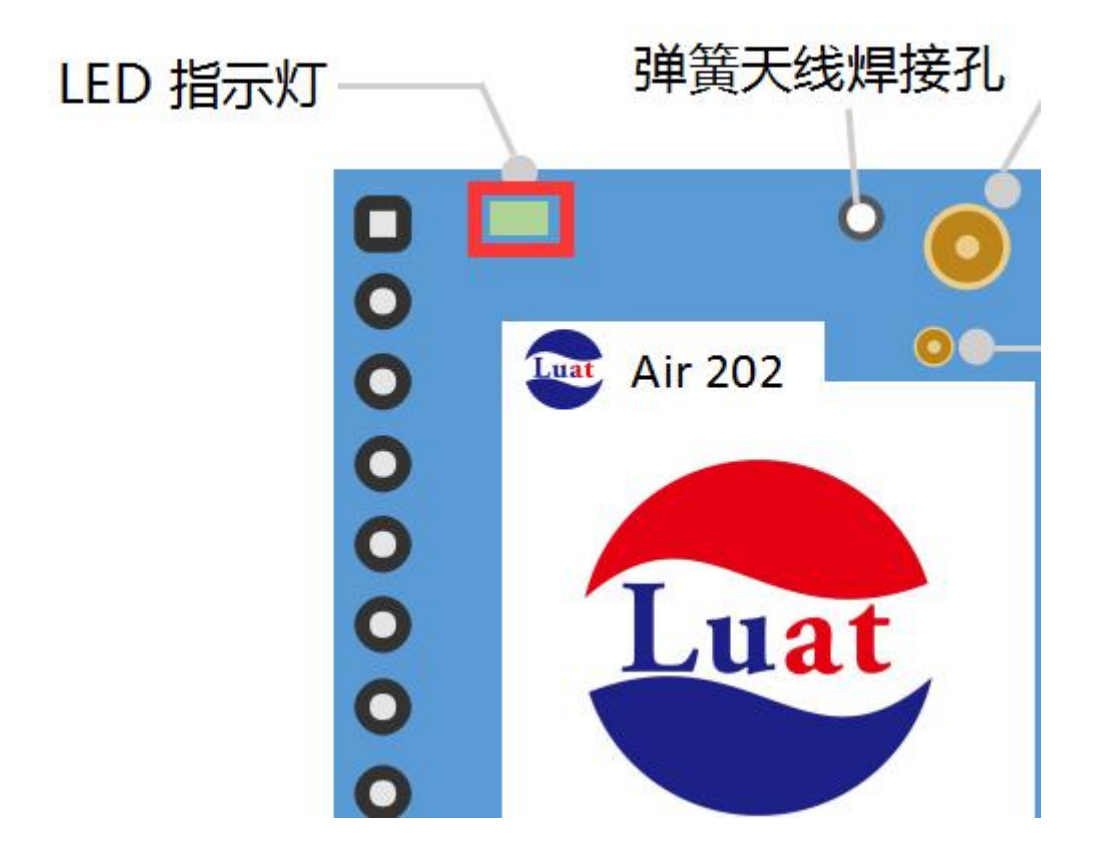

Lua 版本出厂默认软件, 闪灯规则如下:

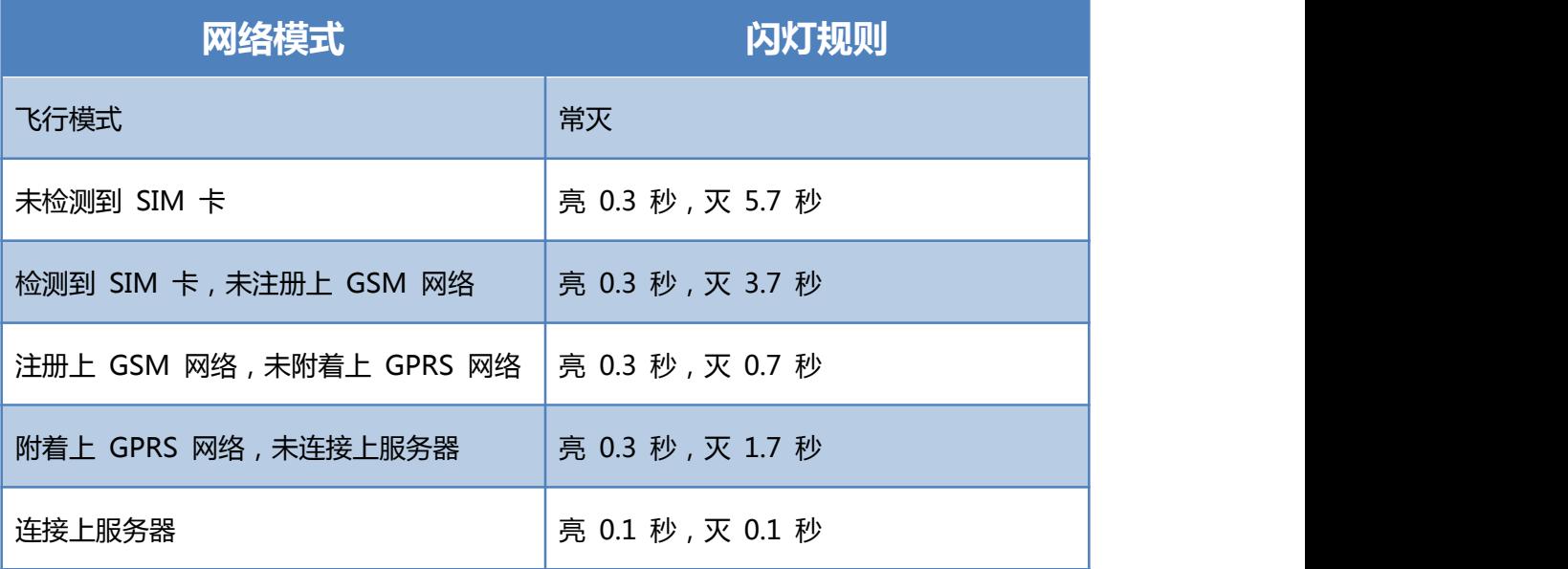

## <span id="page-16-0"></span>**五、Lua 二次开发**

本模块只可使用官方提供的调试工具:《Luat 下载调试工具》进行程序下载、调试工作。

### **1、名词释义(Lua 版)**

#### **底层软件**

底层软件:也称为基础软件(core);

底层 lod 由合审提供,用户不可以讲行修改。它是由用 C 语言开发完成,内嵌了 Lua 虚拟

机,支持上层 Lua 脚本的运行。

不同功能的 lod,可为开发者提供不同的功能选择(如 tts 可提供语音朗读, UI 可提供显示 屏支持), 开发者在开发前请一定详细阅读不同 lod 之间支持不同功能的区别。

#### **上层软件**

上层软件由合宙提供,用户可进行修改,实现二次开发。

上层软件分为两个部分,分别是**基础运行库**(lib)和**二次开发代码**(Lua 脚本)构成。

#### **请注意**

Lua 版模块出厂已经下载默认的底层软件和上层软件。用户可直接上电,使用 APP"时间

线"查看模块定位,或者使用下载工具查看模块运行情况。

- 开发者可以在 wiki (http://wiki.openLuat.com) 查询 API 和相关例程;
- 开发者可在 github (http://github.com/openLuat) 下载例程代码。

## <span id="page-17-0"></span>**2、下载工具**

文件 AT 时间线 开发者 快速链接区 原层Event HOST UART m Lua下载周过工具1.13 11主尾 道主店 注意:清先打开申口再将模块上电! COM4 USB-SERIAL CH3. WiKi教程 关闭串口 资产模  $\hat{<}$ Trace F 帮助 开始打印 重启串口 软件版本: 系统状态: 朱秋 版本类型: 停止打印 蠹  $\overline{\mathbf{S}}$ 显示时间 信号强度: 下载L00(core)<br>合宙官方提供 下载Lua脚本<br>客户二次开发 Þ 生成量产文件<br>远程升级/批量 有问题WiKi-下  $\Box$ 搜索  $\times$ 

Luat 下载调试工具是合宙推出的对 Air 系列模块的调试工具。

该工具有如下功能:

- 1、对模块打印 trace 进行输出分析;
- 2、下载合宙官方 lod 底层;
- 3、Lua、AT 版本互相转化(升级底层 lod);
- 4、下载 Lua 脚本进行二次开发;
- 5、使用时间线 App 验证核心板是否为良品;
- 6、生成量产文件进行远程升级/批量生产;
- 7,需要查询资料时,输入相关关键词快速查询 WiKi, "有问题, WiKi 一下";

工具下载地址及使用教程:[http://wiki.openLuat.com/doc/tools/](http://wiki.openluat.com/doc/tools/)

**请注意**

开发者下载前,应先选择适合的 **底层软件** 和 **上层软件**。如果上层软件调用了 **底层软件** 不 支持的功能,将出现错误。 日常开发中,仅需下载 **上层软件** 即可。但是如果重新下载了 **底层软件**,那么 **上层软件** 也

必须更新。

合宙官方会对 **底层软件** 持续升级迭代,如果您的模块或者开发板有如下提示时请升级至最 新的底层 lod 再进行上层 Lua 开发;

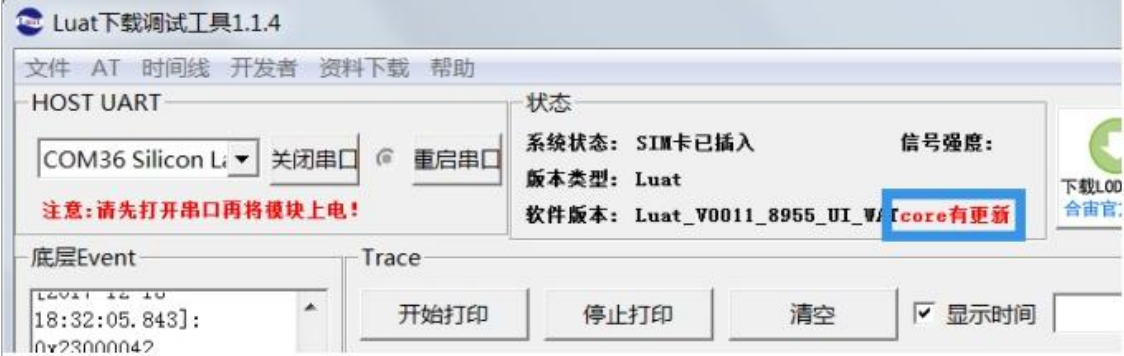

### <span id="page-19-0"></span>**3、代码编辑**

开发者可以从 github 或者 wiki 下载例程,并根据自己的需求进行修改。开发者可使用任何 编辑器书写代码 (如 vim、notepad++, vscode 等)。

Lua 代码修改后,**无需编译文件**,请直接添加到下载工具中,下载到模块内即可。

#### **请注意**

基于安全设计,代码下载到模块后,无法再从模块中提取。**开发者应注意源代码的备份**。

#### **4、Debug**

开发者需要根据下载工具的 trace 内容 (或报错), 修改 Lua 代码, 再下载调试, 重复此 步骤直到实现需求。

#### **请注意**

开发者应该根据 Trace 输出的内容进行调试。

如需求助,请提供完整的 Trace 数据。

## **5、API**

合宙™提供多个 API 以助开发者更轻松书写代码。具体内容情况请参阅:

[http://wiki.openLuat.com/doc/modules/extra/extrapi/](http://wiki.openluat.com/doc/modules/extra/extrapi/)

## <span id="page-20-0"></span>**六、Q&A**

#### **Q:什么是 底层软件,上层软件,lib,Lua?**

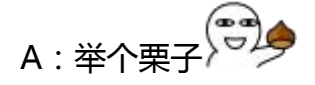

**模块** 是电脑,**底层软件** 是 Windows。所有的程序都是在 Windows 上运 行的。用户可以调用 Windows 提供的 API,但是不能修改 Windows 的代码。

**上层软件** 是应用程序。上层软件中 **lib** 是运行环境,**Lua** 是开发者写的代 码。开发者可以直接调用 lib 提供的 API 进行开发, 也可以自己修改 lib 代码, 实现其他需求。甚至可以自己根据底层软件提供的 API 重构代码。

PS:已经有大神做了重构版哦:http://github.com/openLuat/Luat

这样一来,应该可以明白这几者对应的关系了。

## **Q:下载上层软件后,为什么无法正常运行?**

A:请检查代码是否有错误,或者模块剩余空间是否不足。

#### **代码 >**

print("mem:",base.collectgarbage("count")) --实时打印已占用的空间。

#### **Q:为什么模块定位不准呢?**

A:因为模块没有 GPS 芯片,定位功能使用的是基站的三角定位算法。所以定 位精度取决于基站的覆盖、后台数据库完备程度。

### <span id="page-21-0"></span>**Q:代码可以在什么环境上编译调试?**

A:Lua 代码可以在任何操作系统编辑。但是目前仅可在 windows 平台使用下 载工具,下载到模块中。

## **Q:不同的底层软件,有什么区别呢?**

A:如下图所示:

| 底层名称                   | 支持功能               | 剩余空间  |              |
|------------------------|--------------------|-------|--------------|
|                        |                    | 脚本+资源 | 文件系统         |
| Luat_VXXXX_8955        | 默认底层               | 512KB | 694KB        |
| Luat_VXXXX_8955_SSL    | 支持 SSL 功能          | 640KB | 591KB        |
| Luat_VXXXX_8955_TTS    | 支持 TTS 功能          | 216KB | 214KB        |
| Luat_VXXXX_8955_UI     | 支持 SPI 接口的 LCD     | 512KB | 642KB        |
| Luat_VXXXX_8955_TTS_UI | 支持 TTS、SPI 接口的 LCD | 216KB | <b>118KB</b> |
| Luat_VXXXX_8955_SSL_UI | 支持 SSL、SPI 接口的 LCD | 512KB | 496KB        |

剩余空间中"脚本+资源"指: 通过烧写工具烧写的文件, 例如 Lua 脚本文件, mp3 音频文件,图片文件;剩余空间中"文件系统"指:例如脚本运行过程中 创建的参数文件,录音文件,远程升级文件等。

#### **请注意**

如果用到远程升级功能,一定要为远程升级文件预留足够用的空间,至少保留升级 bin 文件 大小+"所有脚本和资源的原始大小之和"的文件系统空间。

#### <span id="page-22-0"></span>**Q:模块的主频是多少?RAM 和 ROM 又是多少呢?**

A: 模块主频 312MHZ, RAM 为 32MB, ROM 为 32MB。

#### Q:为什么主频达到 312M, 却还不如单片机实时性强?

A:这是由于 GPRS 模块的首要任务是与网络进行通信,所以与网络相关的中断 的优先级是最高的,模块每隔 4.615ms 就要与网络同步一次,并且还要处理网 络下发的数据,这个中断,会处理 1 到 2 毫秒,在此期间会打断其他所有的中 断(包括 IO 中断);所以 GPRS 模块的 IO 的实时性是无法与单片机比较的, 哪怕是最便宜的单片机。

Lua 脚本中的定时器, 支持的最小时长是 1 毫秒, 但是 1 毫秒的肯定不准确, 1 秒以内的都不准确。。

如果要利用定时器精确地采集外部的输入脉冲,脉冲频率高于 1Hz 都不精确; 如果对脉冲的采集精度没有要求,则可以根据自己的需求,实际采集一下试试能 否满足需求

#### **Q:可否使用充电宝为核心板供电?**

A:不推荐。 模块自动休眠后,电流过小。充电宝会认为充电充满了,就会关 掉输出。开发者可以接到 5V 充电器, 也可以接到电脑 USB 口。

## <span id="page-23-0"></span>**Q:为什么配置 GPIO 出错?**

A: 首先请检查代码是否有错。如果代码没错, 那么请检查是否和其他代码冲突

(如同时配置了 gpio 和 UART)。

**请注意**

一旦配置了 UART,对应的 cts、rts、txd、rxd 均不可以再设置为 gpio

### **Q:GPIO 支持输出吗?**

A:所有 GPIO 均支持输入、输出和中断。

## **Q:待机情况下,功耗大约多少?**

A:详见下表:

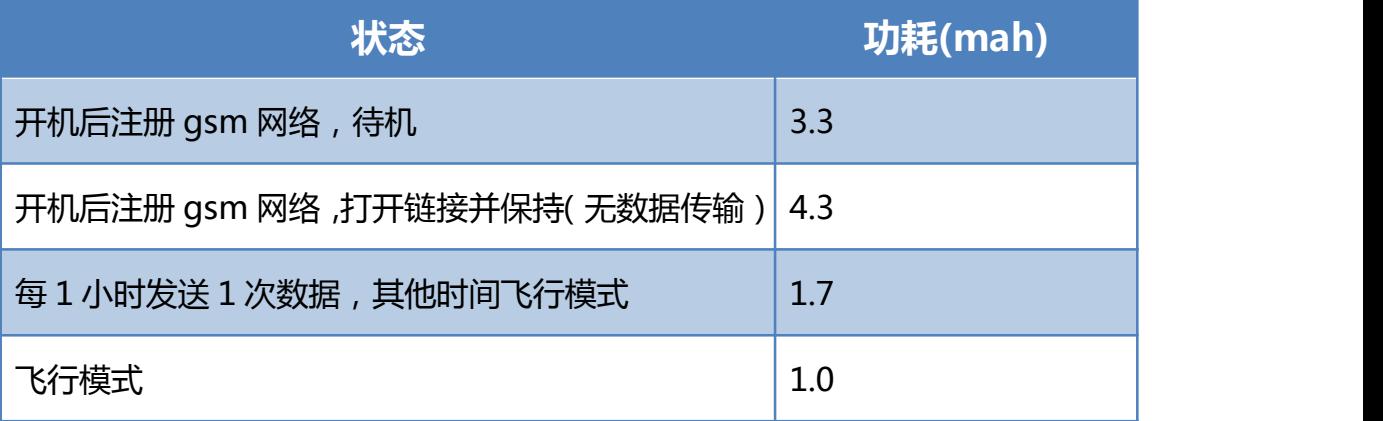

#### **Q:我需要微安级别待机,可行吗?**

A:请完全断电。需要开机时再拉低 PWRKEY 上电。

### <span id="page-24-0"></span>**Q:模块是否支持录音?**

A:模块支持录音。但是 Air202 S6 没有麦克风。

#### **Q:如何计算录音文件大小?**

A:录音文件为 amr 格式文件,码率为 12.2kbps。amr 文件头有 6 字节。每秒 有 1600 字节数据。

录音文件总大小为:6+录音秒数\*1600 。

#### **Q:能否使用代码获取流量卡的号码?**

A:不可以。

#### **Q:如何读取 imsi、iccid、imei、mnc、mcc 等数据?**

## **代码 >** require" misc" require" sim" print(misc.getimei())

A:请使用如下代码:

<span id="page-25-0"></span>print(sim.getimsi())

print(sim.geticcid())

print(sim.getmcc())

print(sim.getmnc())

#### **请注意**

开机后,立即执行此代码,不能正确打印数据;请稍候片刻,初始化成功后才能正确打印数 据。

## **Q:模块支持什么运营商的卡?**

A:目前支持移动和联通的流量卡。不支持电信卡。

## **Q:为什么我的手机卡插到模块中,不能正常使用?**

A:需要修改 APN 才可以。

## **Q:如何修改 APN?**

A:http://wiki.openLuat.com/doc/questions/script/#gprsatLuatapn

## <span id="page-26-0"></span>**Q:如何设置飞行模式?**

A:请使用如下代码:

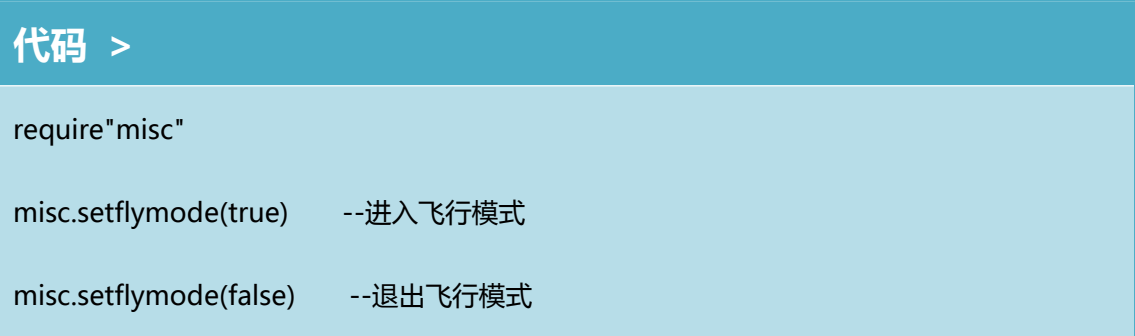

## **Q:如何获取小区信息?**

A:请使用如下代码:

**代码 >**

require"net"

print(net.getcellinfoext())

#### **请注意**

开机后,立即执行此代码,不能正确打印数据;请稍候片刻,初始化成功后才能正确打印数

据。

## **Q:能否获得电池电量?**

A:模块默认支持测量电池电压。代码如下:

#### <span id="page-27-0"></span>**代码 >**

require"misc"

print(misc.getvbatvolt())

该代码不可以获取电池电量,电池充放电状态。开发者需要使用其他电源管理模 块才可以实现该功能。

### **Q:SN、IMEI、IMSI、CCID 的区别?**

A:sn 是模块私有的序列号,imei 是设备号码,要发到网络的,iccid 是 sim 卡 的序列号。imsi 是 sim 卡序列号, 但是 imsi 会发到网络作为交互用, iccid 不 会。

**请注意**

模块内部默认没有 sn 号,用户调用 misc.setsn()写入之后才有。

Q: Luat Air 模块的"浅休眠"和"深休眠"有什么区别?

#### A:**深休眠:**

代码中调用 misc.setflymode(true)进入深休眠, 调用 misc.setflymode(false) 退出深休眠。 深休眠状态下, 会关闭语音和数据业务的协议栈, 所以不能收发 短信, 不能通话,不能上网进行数据传输, 可以正常操作 GPIO, 可以正常操 作定时器。深休眠状态下的单模块功耗为 1mAh, 如果还有 GPS, UART 等外 设在运行,功耗另算。

<span id="page-28-0"></span>**浅休眠:**

一般情况下,用户是不需要写代码去控制进入或者退出浅休眠状态, 系统自动 控制进入和退出浅休眠 浅休眠状态下,不会关闭语音和数据业务的协议栈, 所 以可以收发短信,可以通话,可以上网进行数据传输,可以正常操作 GPIO,可 以正常操作定时器 进入浅休眠状态后,收发短信时,会自动退出浅休眠,收发 短信结束后,会立即自动进入浅休眠。 进入浅休眠状态后,通话时,会自动退 出浅休眠,通话结束后,会立即自动进入浅休眠。 进入浅休眠状态后,数据传 输时,会自动退出浅休眠,数据传输结束后,会立即自动进入浅休眠。 浅休眠 状态下的单模块功耗为 3.3mAh, 如果还有 GPS, UART 等外设在运行, 功耗另 算。

进入浅休眠状态后,UART 无法正常工作,必须先退出浅休眠,UART 才能正常 收发数据

## **Q:Trace 中,OPENAT\_NetworkStatusChangeInd 后 面跟的状态字是什么意思?**

[network] OPENAT\_NetworkStatusChangeInd state 0:网络断开,表示GPRS 网络不可用,无法进行数据连接,有可能可以打电话 [network] OPENAT NetworkStatusChangeInd state 1: 网络已连接表示 GPRS 网络可用,可以进行链路激活 [network] OPENAT\_NetworkStatusChangeInd state 2: 链路正在激活 [network] OPENAT\_NetworkStatusChangeInd state 3: 链路已经激活 PDP 已经激活,可以通过 socket 接口建立数据连接

#### <span id="page-29-0"></span>**Q:如何区别我的 Air202 S6 是 AT 还是 Lua?**

A:有两个方法。

1、外观观察法:合宙官方店铺默认销售的 Air202 S6 开发板是 Lua 版,所以开 发板上有一个看门狗芯片。而 AT 版是没有看门狗芯片的。

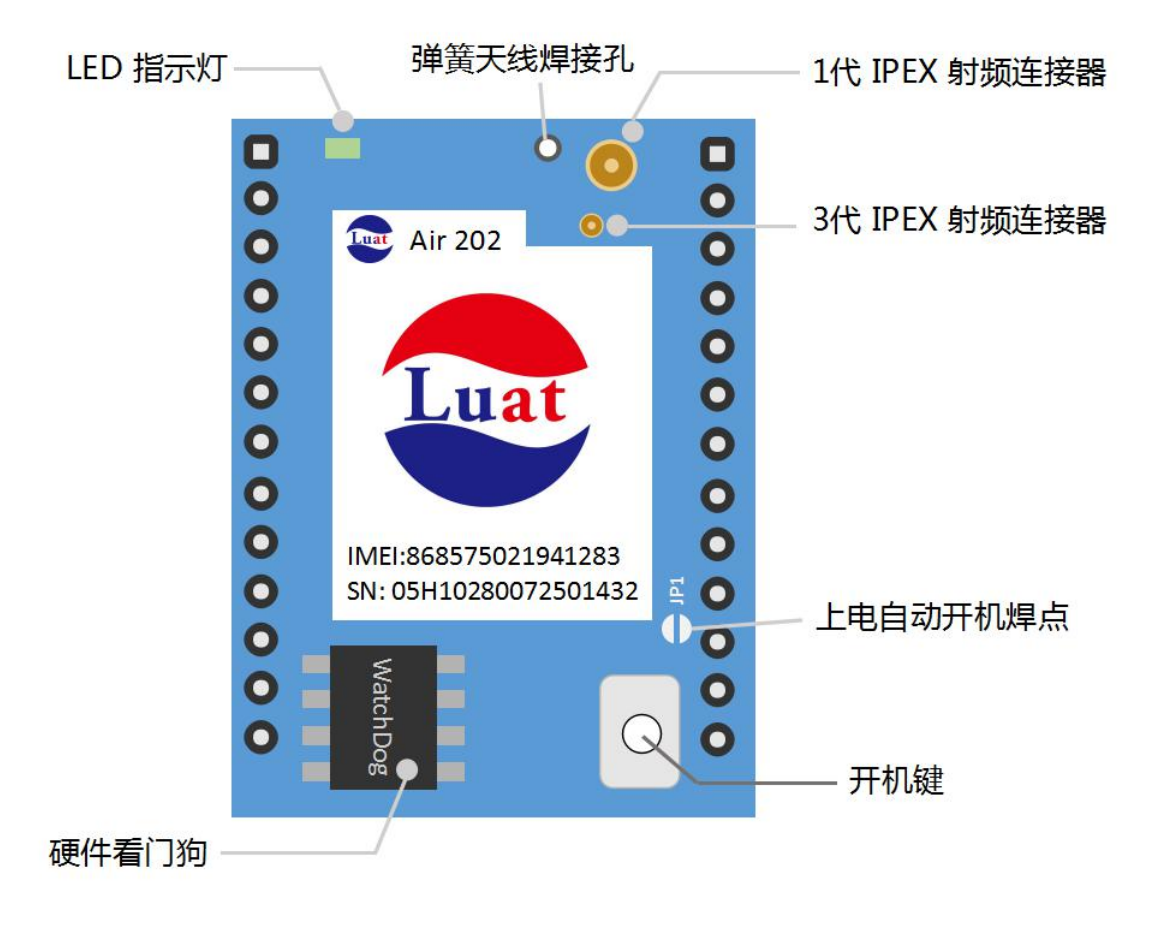

#### (如图所示,该开发版有看门狗芯片,所以是 Lua 版)

2、串口测试法:使用 usb 转 ttl 线, 连接到开发板的 UART1, 使用串口调试助 手尝试发送 AT, 如果出现回显 ok, 则证明是 AT 版; 如果没有任何回显, 则可 能是 Lua 版。

<span id="page-30-0"></span>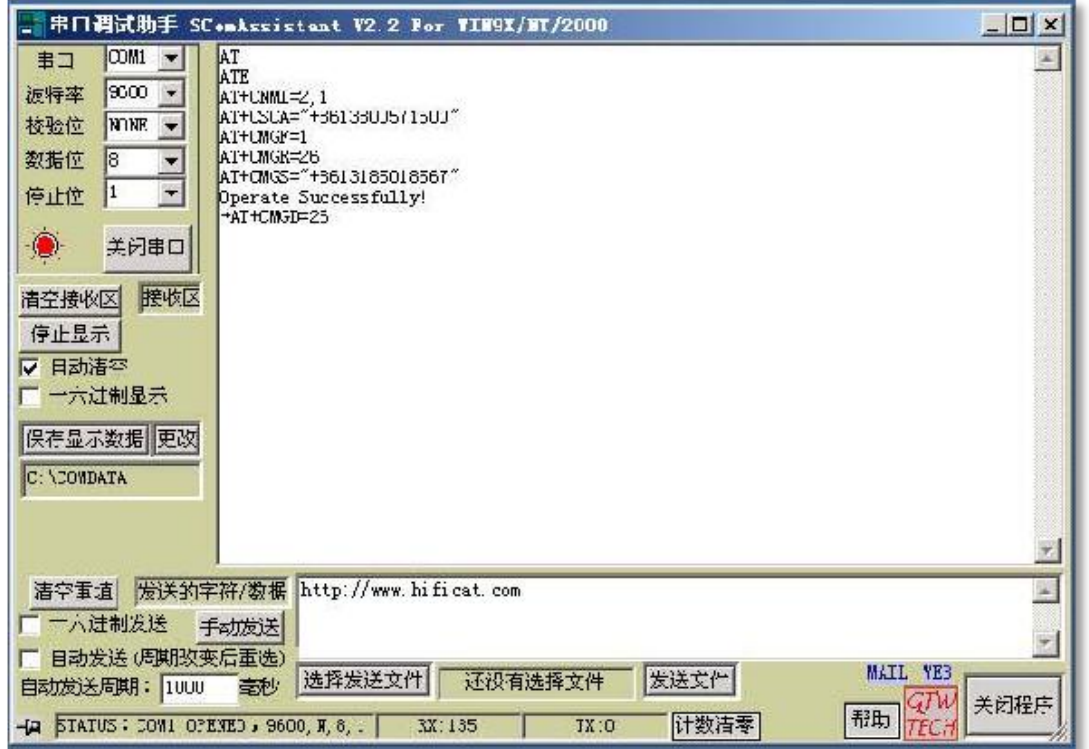

#### **请注意**

波特率无需特别设定,开发板会在发送第一个 AT 后自适应;所以请尝试多次发送 AT;

发送 AT 后无需回车(\r)。

## **Q:为什么发送 AT 指令没有任何响应?**

#### A: 首先请确认您的开发板是 AT 版, 如果不是请下载 AT 版底层。

然后请确认您的串口线连接正确。

<span id="page-31-0"></span>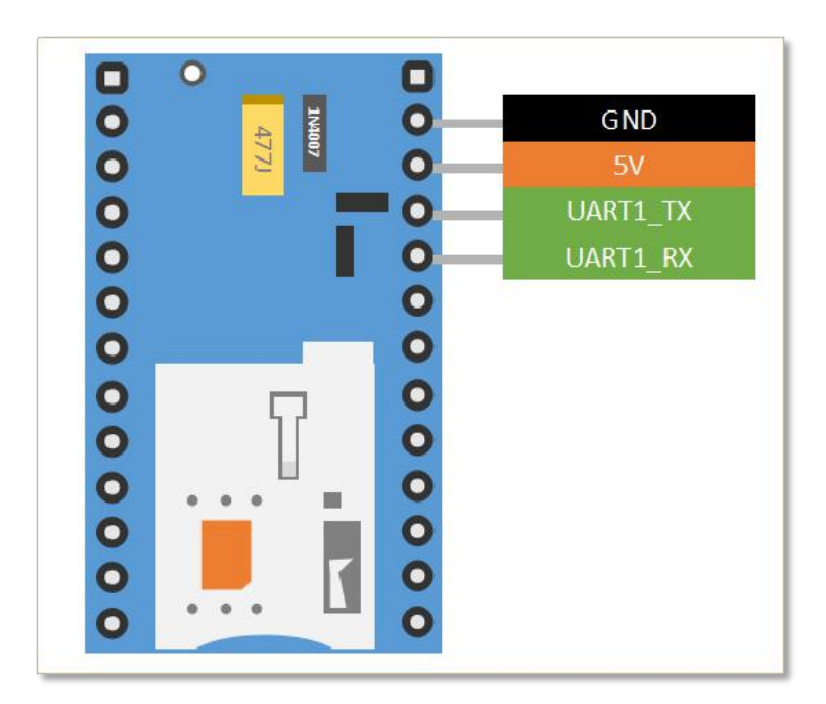

最后,请确定您的串口调试助手可以发送\r。如果不行,请尝试更换其他串口调 试助手。

### **Q:如何把 Lua 转换为 AT 版?**

A:请使用下载工具转换即可。

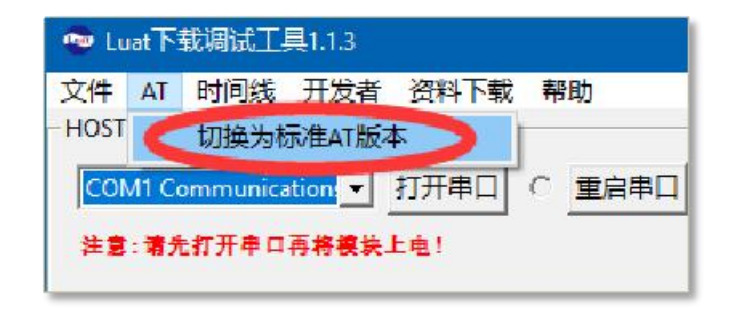

#### **请注意**

Lua 版可以通过这个方式转换为 AT 版;同理,下载 Lua 的底层软件(lod)即可变为 Lua

版。

但是 AT 版没有硬件看门口芯片, 所以 AT 版转换为 Lua, 可能会无法使用硬件重启功能。

## <span id="page-32-0"></span>**Q:为什么使用 USB2TTL 线连接开发板失败?**

A :首先,请确定您的串口线驱动是否安装正确;然后,请您查看是否插错了 vcc、 gnd、tx、rx,是否按了开机键;最后,请您根据自己的开发板类型(AT/Lua) 进行调试。

#### **请注意**

部分串口转换芯片可能稳定性不够,导致识别失败;推荐使用 ft232、ch340 等芯片。

AT 版应连接开发板的 UART1\_TXD, UART1\_RXD, Lua 版应连接 HOST\_TXD, HOST\_RXD。

(TTL 线的 TX 一律连接开发板 RXD, RX 一律连接开发板 TXD)

## **Q:能否使用 5V 长久供电?**

A:可以,但是推荐长时间使用此方法供电。

## **Q:能否同时使用多个天线?**

A:Air202 S6 开发板两个 ipex、弹簧天线焊接孔。每次只能使用一个天线连接 方式。不可以同时使用。

## **Q:PCB 天线的设计有什么标准吗?**

A:http://wiki.openLuat.com/doc/hardwareDesign/#air800

## <span id="page-33-0"></span>**Q:Air202 S6 支持什么运营商的卡?是否支持境外的运营 商?**

A:目前开发板支持 中国移动、中国联通 的 4G/3G/2G 流量卡。

理论上我们的开发板是支持所有运营商的卡,但是由于各国网络存在细微差异, 所以很难做到无差别覆盖。所以如果您遇到境外的卡无法使用,请提供相关 Trace,我们将提供额外技术支持。

## **Q:为什么我的卡放到手机上可以用,但是放到开发板却无 法联网?**

A:请您修改 APN 后再尝试。

如果仍然无法解决该问题, 请您使用手机尝试强制使用 2G 网络, 查看是否有信 号,能否使用网络。

(因为基站覆盖问题,部分地区的 2G 网络可能覆盖不够好,所以会出现此类问 题)

### **Q:Air202 S6 定位误差过大,有什么办法解决?**

A:如果您需要更精确的定位,请使用 Air800 M4 开发板。该开发板支持 GPS 定位,米级定位。

## <span id="page-34-0"></span>**Q:如何区别我的 Air202 S6 是 AT 还是 Lua?**

A:有三个方法。

1、外观观察法:合宙官方店铺默认销售的 Air202 S6 开发板是 Lua 版,所以开 发板上有一个看门狗芯片。而 AT 版是没有看门狗芯片的。

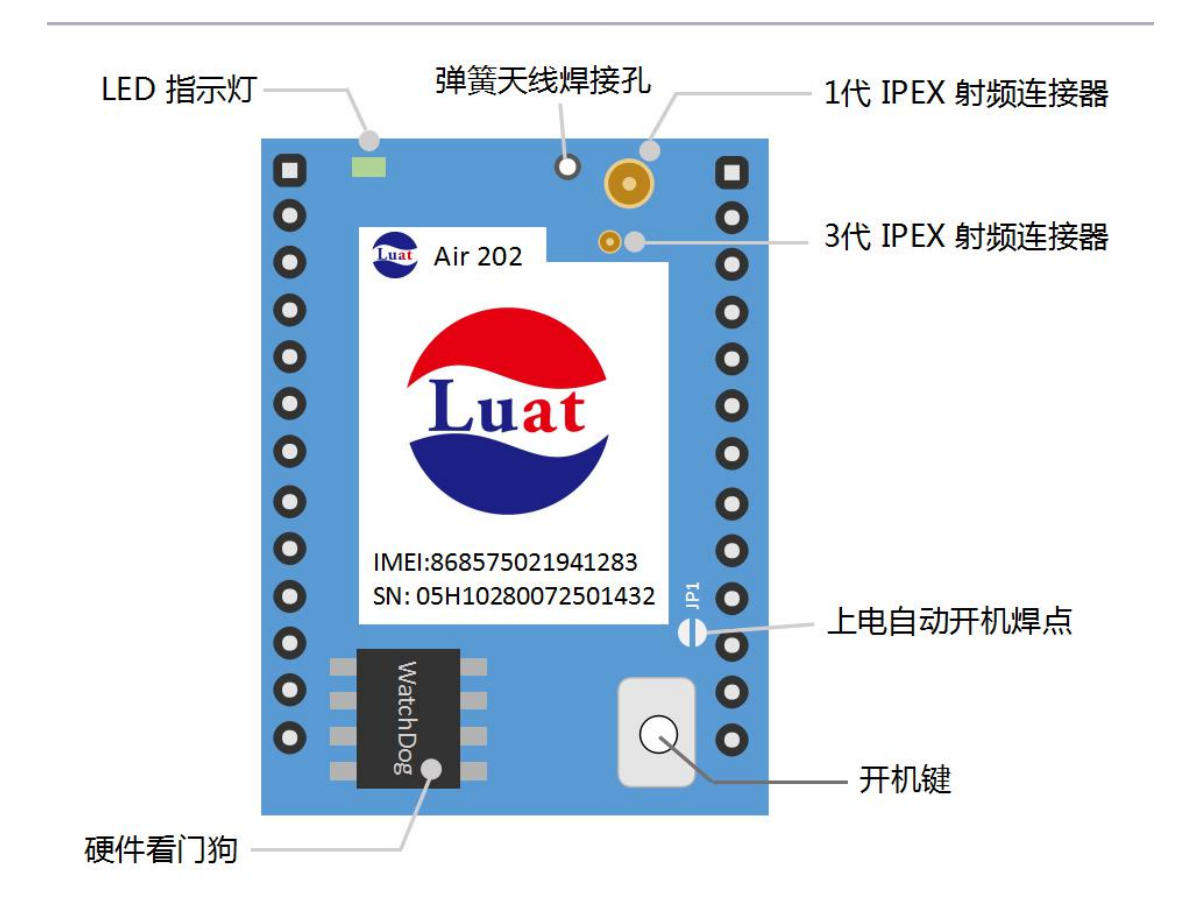

#### (如图所示,该开发版有看门狗芯片,所以是 Lua 版)

2、串口测试法:使用 usb 转 ttl 线, 连接到开发板的 UART1, 使用串口调试助 手尝试发送 AT, 如果出现回显 ok, 则证明是 AT 版; 如果没有任何回显, 则可 能是 Lua 版。

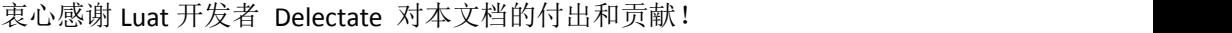

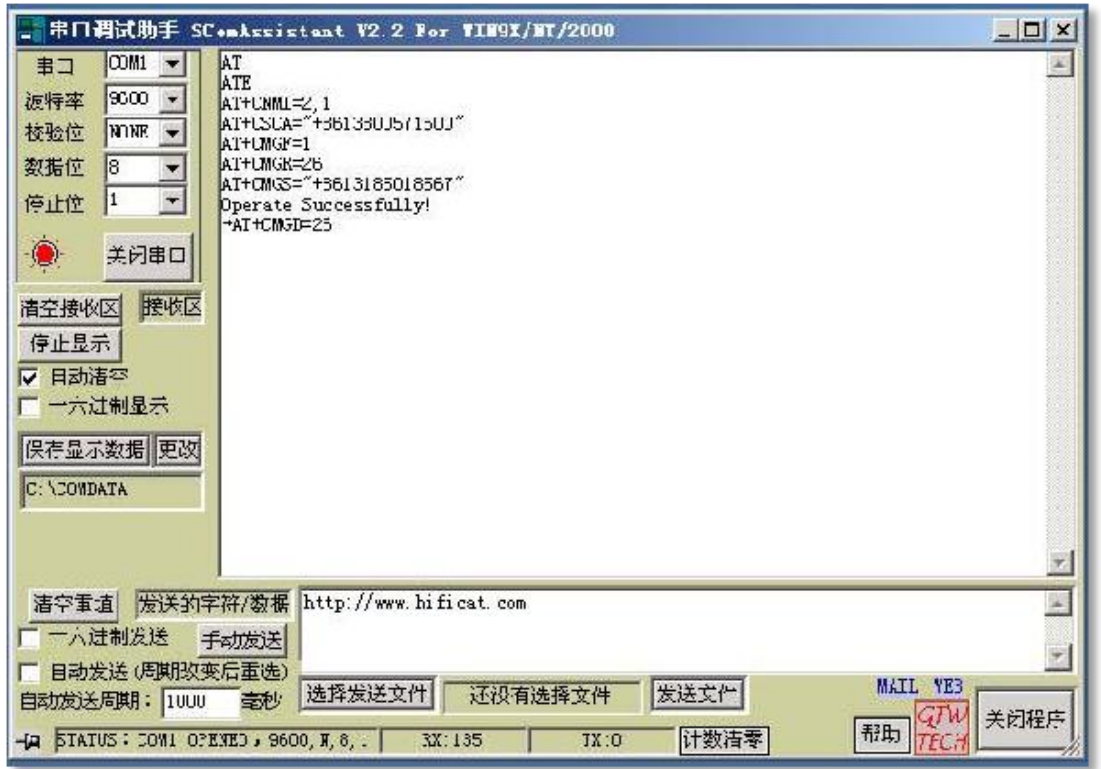

#### **请注意**

波特率无需特别设定,开发板会在发送第一个 AT 后自适应;所以请尝试多次发送 AT;

发送 AT 后无需回车(\r)。

#### 3、下载工具查看:使用 usb2ttl 串口线正确连接开发板并开机后,在下载工具

上点击"打开串口",右侧即可显示模块的基本信息。

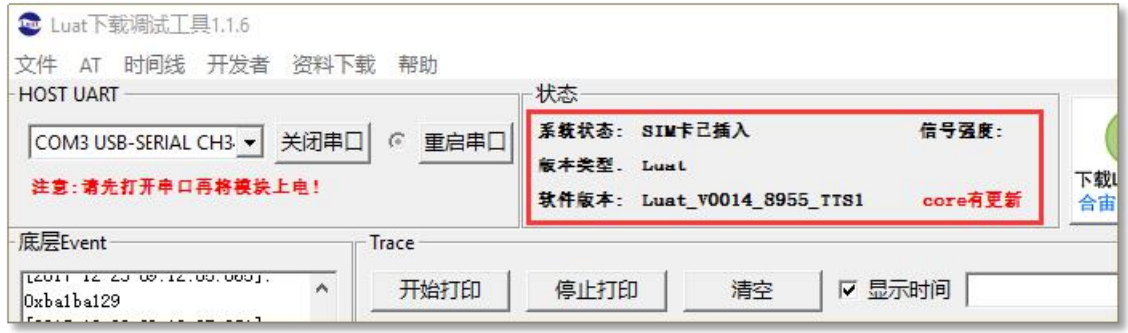

## <span id="page-36-0"></span>**Q:为什么发送 AT 指令没有任何响应?**

A: 首先请确认您的开发板是 AT 版, 如果不是请下载 AT 版底层。

然后请确认您的串口线连接正确。

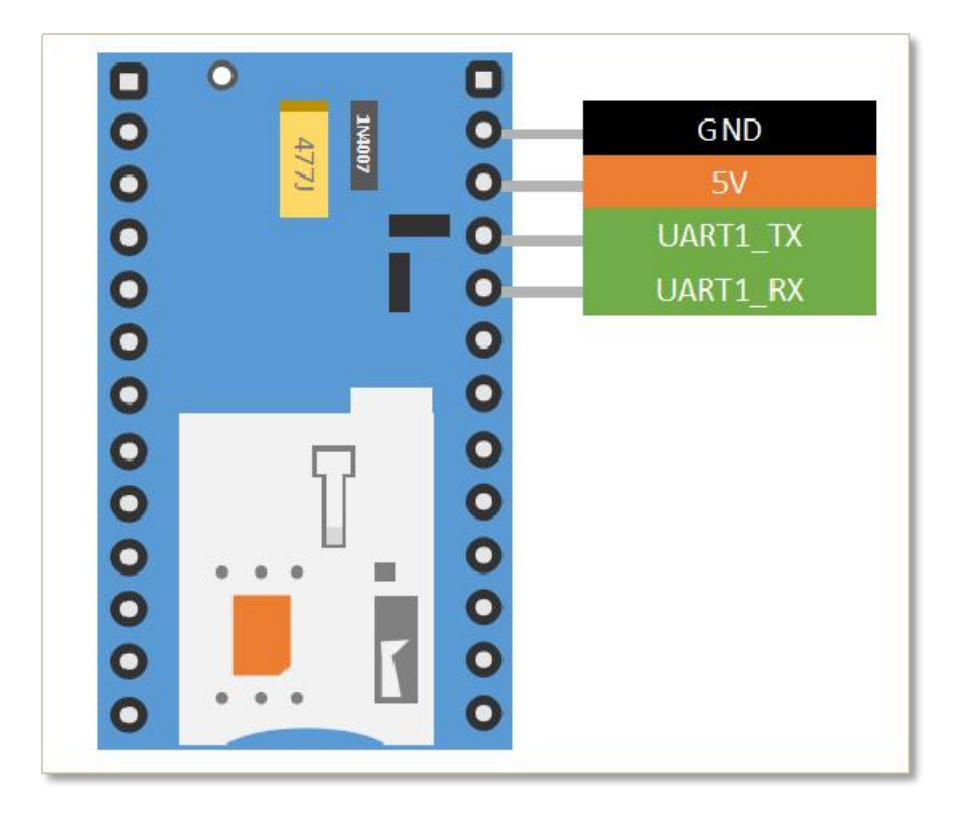

最后,请确定您的串口调试助手可以发送"\r"。如果不行,请尝试更换其他串 口调试助手。

### **Q:如何把 Lua 转换为 AT 版?**

A:请使用下载工具转换即可。

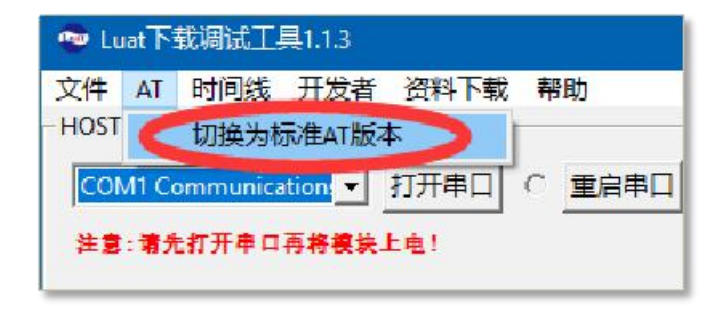

#### <span id="page-37-0"></span>**请注意**

Lua 版可以通过这个方式转换为 AT 版;同理, 下载 Lua 的底层软件 (lod)即可变为 Lua 版。

但是 AT 版没有硬件看门口芯片, 所以 AT 版转换为 Lua, 可能会无法使用硬件重启功能。

### **Q:为什么使用 USB2TTL 线连接开发板失败?**

A:首先,请确定您的串口线驱动是否安装正确;然后,请您查看是否插错了 vcc、 gnd、tx、rx,是否按了开机键;最后,请您根据自己的开发板类型(AT/Lua) 进行调试。

#### **请注意**

部分串口转换芯片可能稳定性不够,导致识别失败;推荐使用 ft232、ch340 等芯片。

AT 版应连接开发板的 UART1\_TXD, UART1\_RXD, Lua 版应连接 HOST\_TXD, HOST\_RXD。

(TTL 线的 TX 一律连接开发板 RXD, RX 一律连接开发板 TXD)

### **Q:能否使用 5V 长时间供电?**

A:可以。不过,当使用 5V 供电方式的时候,由于 PC 的 USB 口供电峰值最大 只有 500mA (标准 usb2.0), 低于 GSM 系统要求 2A 供电能力的需求。所以, 在一般的软件调试和一般的使用时没有问题,但是在模块进行长时间连续射频发 射时,模块供电端会有电压跌落,造成电源电压不稳定的现象。

<span id="page-38-0"></span>如果在测试长时间连续 GPRS 发射时,有可能会出现随机掉电关机的现象。因此, 在测试长时间连续 GPRS 发射应用时,强烈推荐用锂电池供电或用供电能力大于 2A 的直流电源供电。

### **Q:能否同时使用多个天线?**

A:Air202 S6 开发板有两个 ipex 插口、弹簧天线焊接孔。只能同时使用一种 天线连接方式。不可以同时使用。

### **Q:PCB 天线的设计有什么标准吗?**

A[:http://wiki.openLuat.com/doc/hardwareDesign/#air800](http://wiki.openluat.com/doc/hardwareDesign/#air800) http://www.sohu.com/a/118709782\_505877

## **Q:Air202 S6 支持什么运营商的卡?是否支持境外的运营 商?**

A:目前开发板支持 中国移动、中国联通 的 4G/3G/2G 流量卡。 理论上我们的开发板是支持所有运营商的卡,但是由于各国网络存在细微差异, 所以很难做到无差别覆盖。所以如果您遇到境外的卡无法使用,请提供相关

Trace,我们将提供额外技术支持。

## <span id="page-39-0"></span>**Q:为什么我的卡放到手机上可以用,但是放到开发板却无 法联网?**

A:请您修改 APN 后再尝试。

如果仍然无法解决该问题,请您使用手机尝试强制使用 2G 网络, 查看是否有信 号,能否使用网络。

(因为基站覆盖问题,部分地区的 2G 网络可能覆盖不够好,所以会出现此类问 题)

### **Q:Air202 S6 定位误差过大,有什么办法解决?**

A:如果您需要更精确的定位,请使用 Air800 M4 开发板。该开发板支持 GPS 定位,米级定位。

#### **Q:为什么我的开发板不断重启?**

A:请您查看重启的规律,如果是间隔 4 分钟左右重启一次, 那么是由于您的代 码没有正常驱动看门狗芯片,导致硬件重启。请您下载最新版 lib 进行开发。 如果是无规律重启,甚至是启动中途就自动重启,那么请您根据 Trace 检查 Lua 代码是否有问题。

#### **请注意**

必须在 main.Lua 中 require "wdt" 才可以避免规律性重启;

代码错误导致的重启,必须根据 Trace 输出内容修改代码,重新下载。

## <span id="page-40-0"></span>**Q:为什么我的开发板开机后,没有打印任何 Trace,开机 失败?**

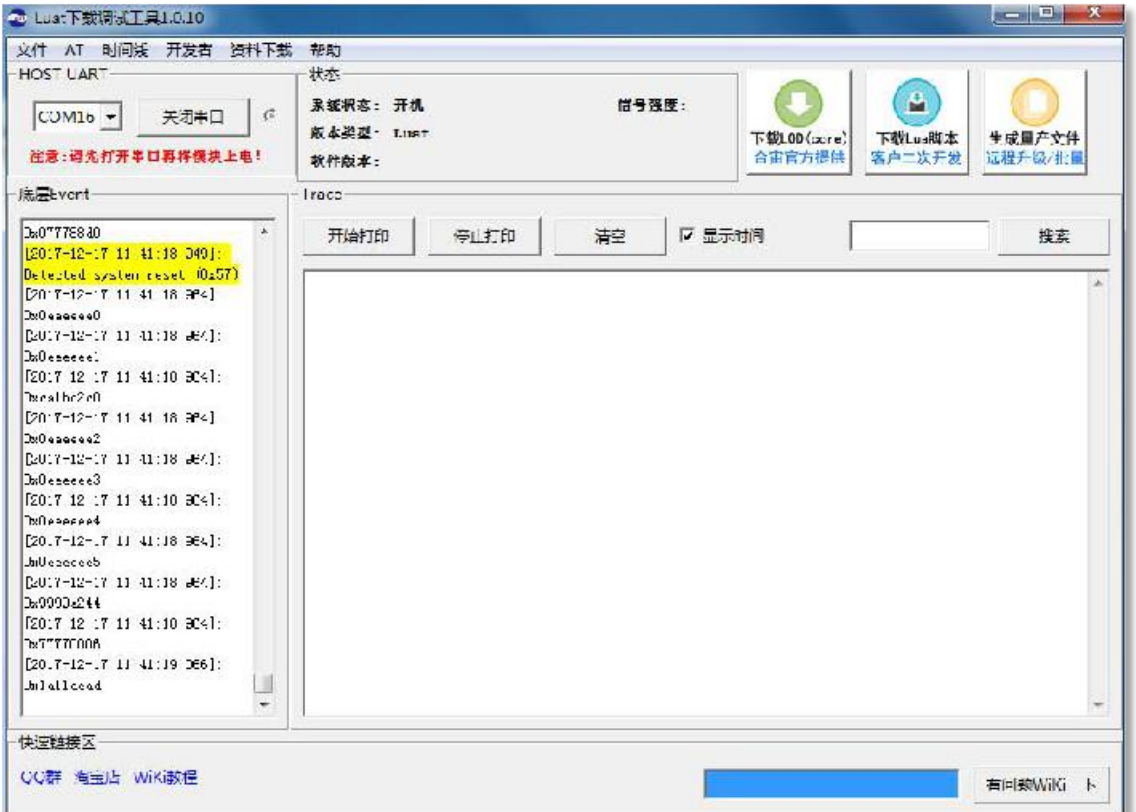

A:如果您的开发板连接到电脑后,出现上图所示情况(event 最后一行地址是 0x1a11dead, Trace 没有任何输出), 是您的按动开机键时间过短导致。 按动开机键超过 2s 后松开,才可以正常开机。

**其他情况请阅读:为什么使用 USB2TTL 线连接开发板失败?**

## **Q:如果我一直拉低 PWRKEY,会不会有什么问题?**

A:没有问题。

## <span id="page-41-0"></span>**Q:为什么我发送 AT,却返回一堆乱码?**

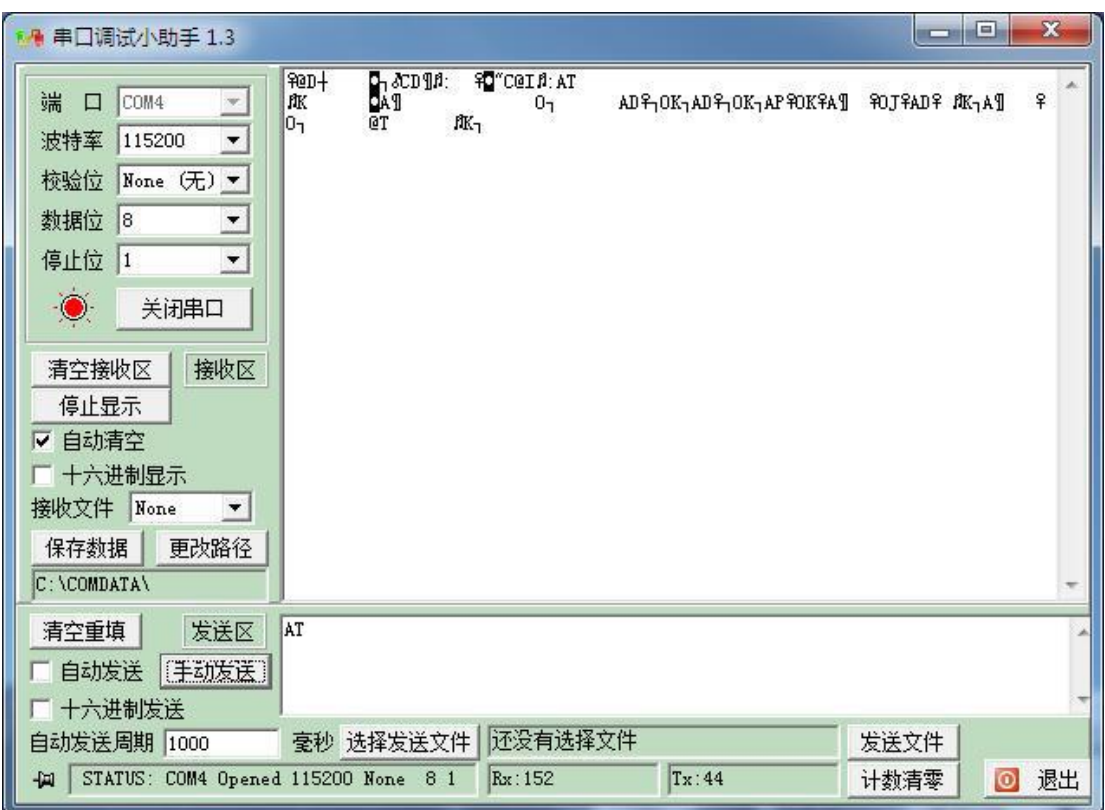

A: 一般遇到这种情况, 请首先检查模块是否为 AT 版, 是否连接到 UART1;

随后再检查 usb2ttl 线驱动是否正确安装,波特率是否有问题;

#### 最后尝试更换串口调试助手。

#### **请注意**

Luat 版的 HOST\_TX, HOST\_RX 波特率为 921600, 必须使用专用的下载工具查看 Trace,

普通的串口调试助手均会乱码。

## <span id="page-42-0"></span>**Q:如何使用 UART 发送 hex?**

A:对于底层(UART),不论代码是发 hex 还是 dec 都是一样的。所以仅需在 编写代码的时候,进行少许改动即可。

**代码 >**

--发送数据 ff ff ff

Uart.write(1, string.char(255)..string.char(255)..string.char(255))

## **Q:UART 读取数据不完整怎么办?**

A[:http://wiki.openLuat.com/doc/modules/extra/extrapi/#uartread](http://wiki.openluat.com/doc/modules/extra/extrapi/#uartread) 如果是阻塞读取,那么请检查发送的数据是否完整。

## **Q:socket 经常掉线怎么办?**

A: 首先请检查信号强度如何, 如果信号很弱, 请修改天线; 然后, 请检查代码 重连方面的问题;随后,请检查服务器的稳定性如何,是否并发性能很弱,或者 硬防干扰, 亦或境外 VPS 的不可抗力因素导致连接超时;最后, 由于部分 ISP 限制,必要时请使用心跳包维持连接。

[http://blog.openLuat.com/2017/08/28/gprs](http://blog.openluat.com/2017/08/28/gprs的坑/) 的坑/

## <span id="page-43-0"></span>**Q:GPIO 支持输入、输出、中断吗?**

A:所有 GPIO 都支持输入、输出(0~3.3v)、中断。请注意电压域的设置。

#### **请注意**

如果启用了 UART, 那么相关的 GPIO (tx/rx/cts/rts)插针将不可使用, 否则会提示错误。

### **Q:我能不能用 Air202 S6 的 UART 连接 GPS模块?**

A:没问题。但是 NMEA 的解析代码需要用户自己完成。建议用户使用 Air800 M4 开发板,更轻松跟方便,稳定性更高。

**Q:UART 支持什么波特率?能否修改校验位等其他参数?**

A:UART 支持 2400,4800,9600,14400,19200,28800,38400,57600,

115200,230400,460800,921600。

修改数据位、校验位, 请阅读 wiki:

[http://wiki.openLuat.com/doc/modules/extra/extrapi/#uartsetup](http://wiki.openluat.com/doc/modules/extra/extrapi/#uartsetup)

#### **Q:uart.read 中,"\*l"是什么意思?**

A:读取到字符"\n"发送,或者阻塞发送。

#### **Q:如何阻塞读取 uart 数据直到收到特定的截止符?**

A:代码如下:

#### **代码 >**

```
local function read() --定义一个临时变量,储存数据
   local data = ""
   --开始循环,阻塞读取
   while true do
       data = uart.read(1,"*l",0)
       if not data or string.len(data) == 0 then break end
       tmp_data = tmp_data..data
       --如果收到的数据结尾是 ff ff ff
       if string.sub(tmp_data, -6, -1) == "ffffff" then
           --打印收到的数据,并清空变量
           print(string.sub(tmp_data, 0, -4))
       \begin{aligned} \text{tmp\_data} = ""\end{aligned}end
end
--注册读取 uart1 数据的函数
sys.reguart(1,read) --配置 uart1
uart.setup(1,9600,8,uart.PAR_NONE,uart.STOP_1)
```
#### <span id="page-45-0"></span>**Q:串口测试时,怎么一边打印 Trace,一边接调试助手?**

A: 有些时候, 开发者可能需要查看 Trace 的同时, 调试 uart, 这种情况下, 建 议开发者使用多个 usb2ttl 线;对于实时性要求不高的情景,可以临时把发 uart 的数据,传到 tcp 服务器,从服务器看数据。

**Q:播放 mp3 必须是 tts 的 lod 吗?**

A:通用版 lod 即可。

**Q:tts 遇到多音字怎么办?**

A:请尝试用同音字替换多音字。例如"请重试"换位"请虫试"。

**Q:123 读成"一百二十三"怎么办?**

A:请修改阿拉伯数字为汉字,或者每个数字间加上空格

#### **Q:为什么喇叭声音小?**

A: 有可能是喇叭的阻抗太大, 所以声音很小; 请替换喇叭, 或者外加功放板; 也有可能是声学设计不合理,导致喇叭前后相位相抵导致,请设计一个共鸣腔。

#### **Q:为什么喇叭没声音?**

A:多种原因导致,请检查连线情况(是否插错)、喇叭是否损坏、代码是否正

<span id="page-46-0"></span>确、底层是否正确(tts 必须使用 tts 的 lod)。

#### **Q:对于喇叭有什么要求?**

A:阻抗 8Ω,功率 0.8w。

阻抗过大,声音细不可闻;阻抗过小,则可能烧线圈。

#### **Q:喇叭杂音大怎么办?**

A:请检查布线情况。再喇叭线上并电容。

### **Q:为什么有的时候使用 tonumber 转换失败呢?**

A:因为开发板不支持浮点。所以请避免浮点相关的任何运算。

## **Q:为什么有的时候 json 解析失败呢?**

A:这可能是因为 json 格式不合法导致的。请先检查 json 格式。

- 
- 什么才是使用核心板 S6 进行 Lua 二次开发的正确姿势?上图吧!

上海合宙通信科技有限公司 wiki.openLuat.com 48